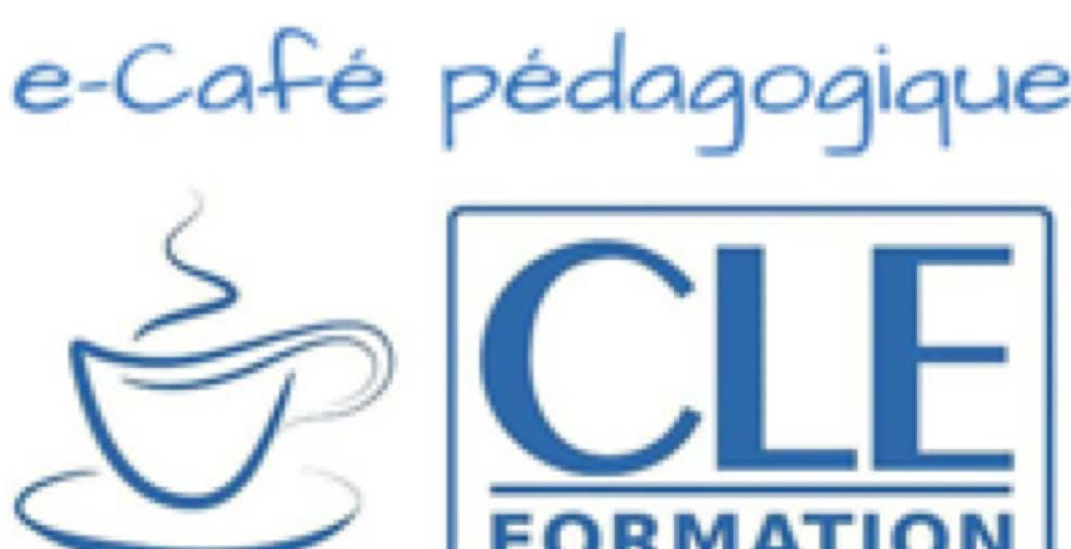

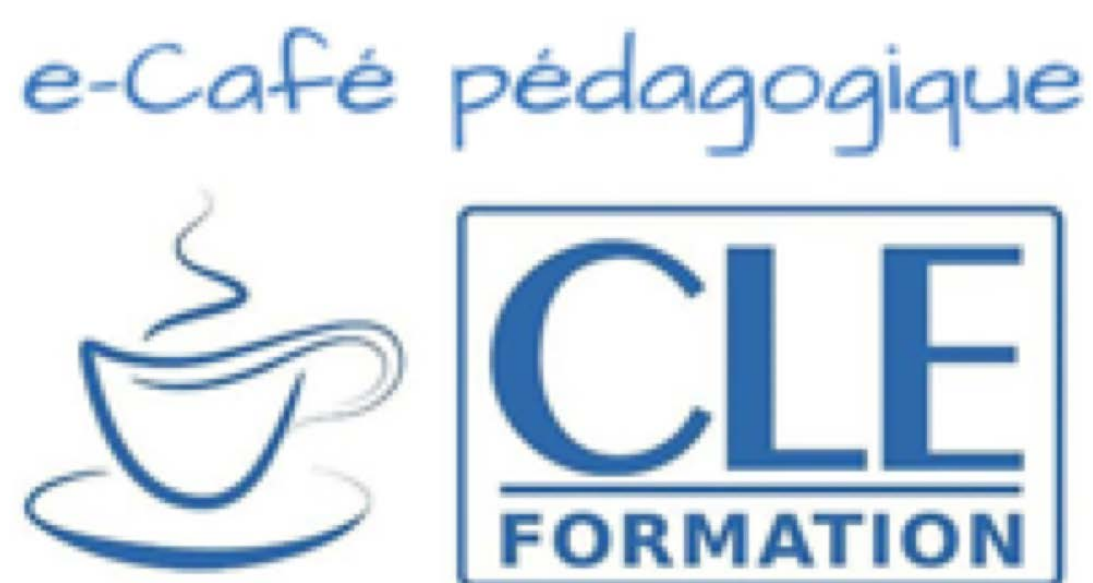

# 4 Sessions de 60 minutes de visioconférence prêtes à l'emploi !

## Adaptation de l'unité 4 de #La Classe A2 (lycée) pour l'enseignement à distance :

Dossier réalisé dans le cadre du dispositif d'accompagnement des enseignants pour la continuité pédagogique COVID-19

Partie 1 : pendant la visioconférence

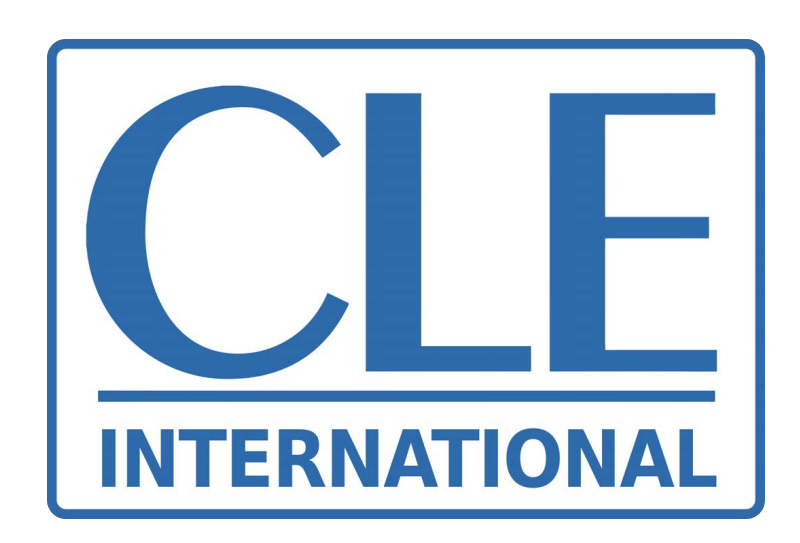

# Ressources pour adapter l'unité

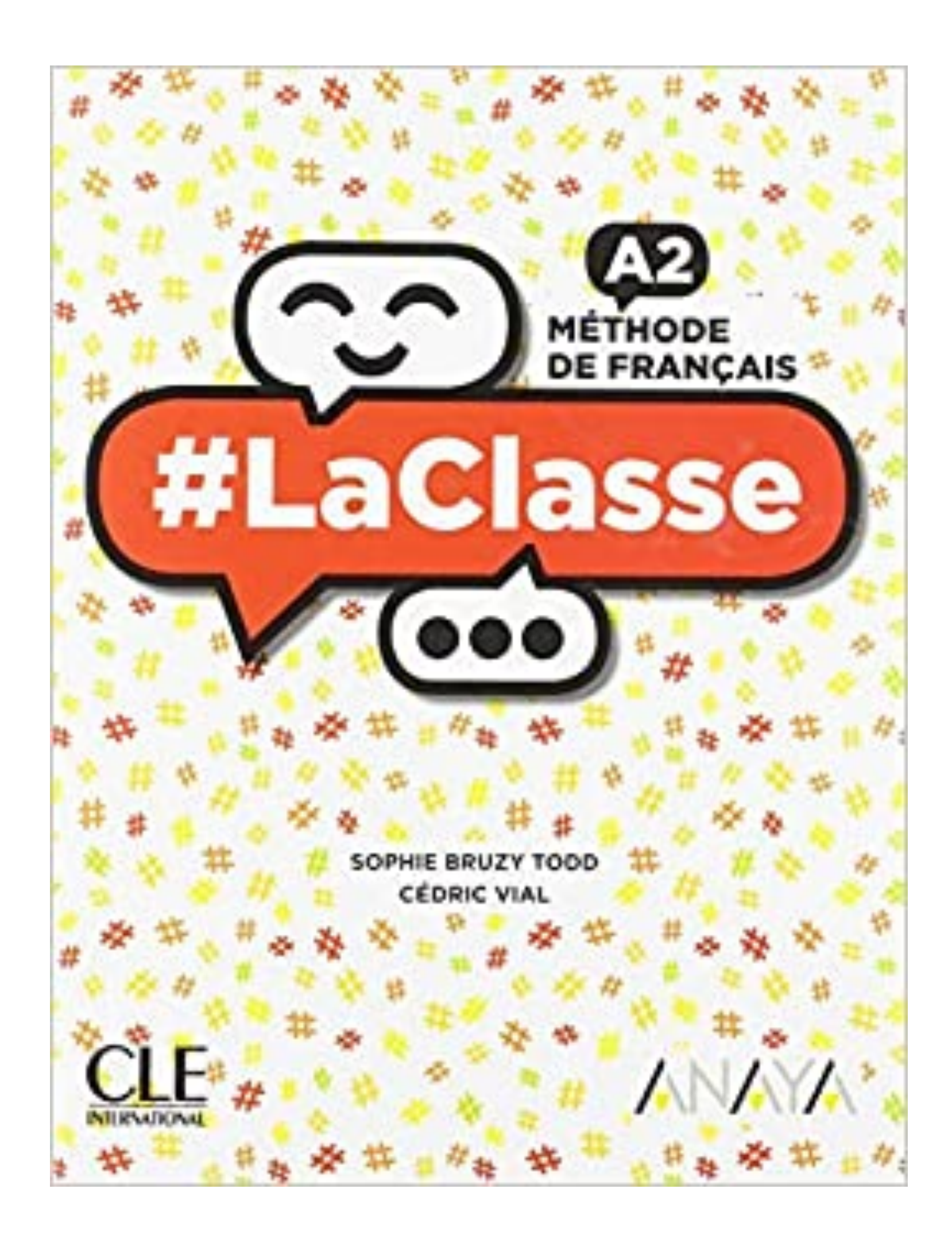

• Le livre numérique de l'élève, accessible sur le lien : <https://biblio.cle-international.com/adistance/9782090374254>

• Exercices interactifs du cahier d'activités, accessible sur le lien : <https://biblio.cle-international.com/adistance/9782090374292>

• Autres applications utilisées : *Kahoot!, Quizlet* et les outils de

- 
- 
- Google Drive
- Formation.

• Au début de chaque visio-conférence et éventuellement sur votre plateforme de partage, la fiche "Respet des règles de visioconférence" ou la fiche "Conseils parents/enfants", disponibles pages 3 et 4 et sur la [rubrique COVID-19 de Clé](https://www.cleformation.org/agenda-cle-formation/covid-19/minimooc-confin%25C3%25A9s-mais-%25C3%25A0-vos-c%25C3%25B4t%25C3%25A9s/) 

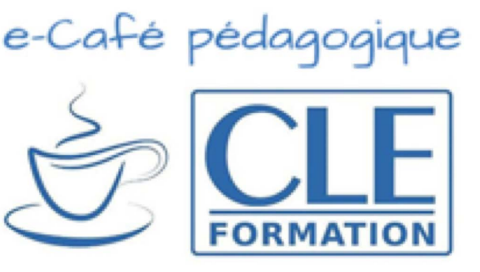

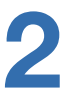

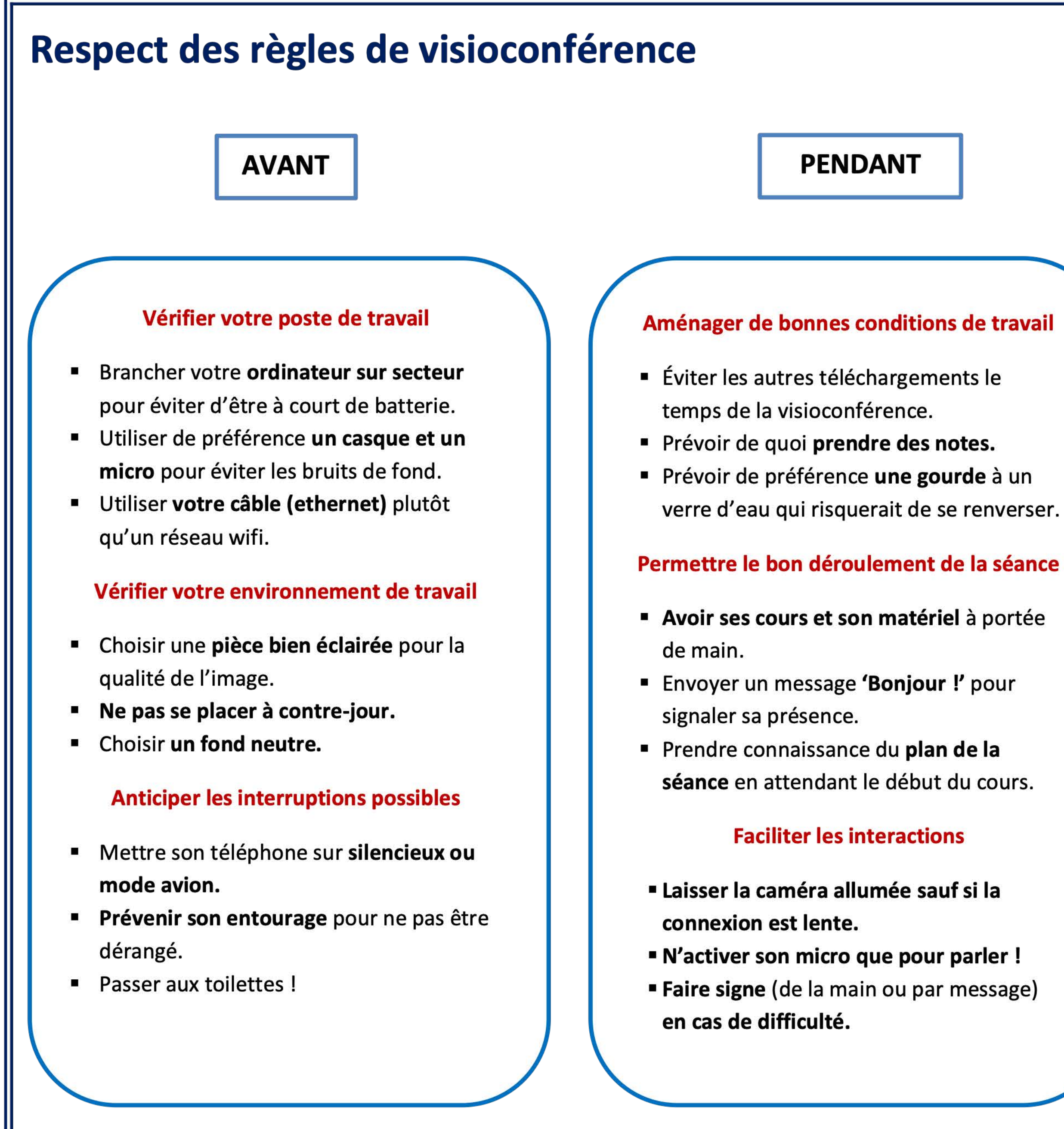

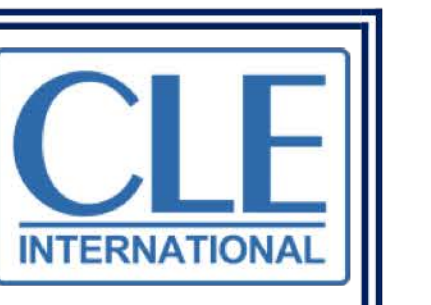

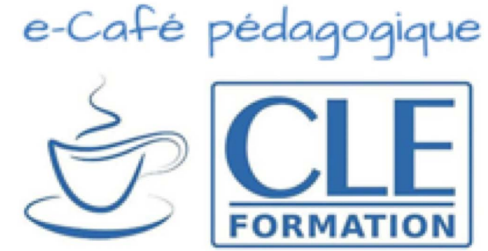

### **APRÈS**

- 
- 
- 
- 
- 

- 
- 

- 
- 

#### **Retravailler son cours**

- Reprendre ce qui a été vu.
- Relire ses notes.
- Revoir les activités.

#### **S'organiser entre deux cours**

- Bien gérer son temps.
- Varier ses activités.

#### Se préparer pour le cours suivant

- Faire le travail demandé.
- **Envoyer son travail dans les temps.**

#### **Garder le lien**

- Collaborer avec tous les élèves du cours.
- **Demander de l'aide** si nécessaire.

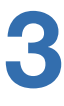

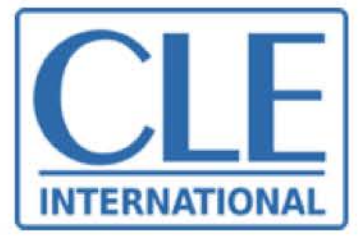

## **Conseils pour les adultes accompagnants** (à traduire dans leur langue)

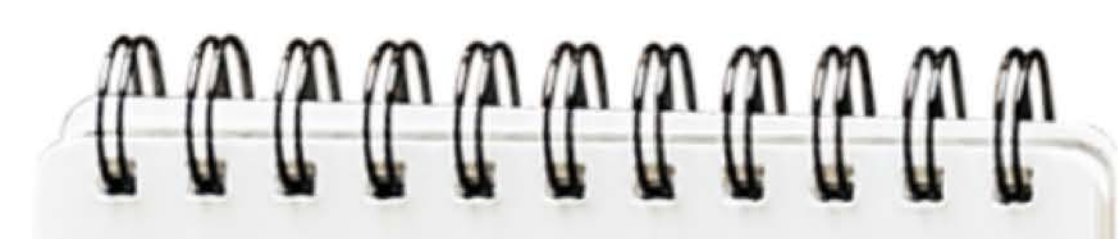

- Vérifier le poste de travail (ordinateur branché, casque et micro si possible, connexion au cable ethernet)
- · Vérifier l'espace de travail (lumière suffisante, pas de contrejour)
- Anticiper les possibles interruptions (prévenir les membres de la famille et rappeler aux enfants de passer aux **toilette**s avant la classe)

**Vous assurer** pendant la séance que tout se passe bien du point de vue technique

Aider votre enfant à bien gérer son temps et varier ses activités

S'assurer qu'il puisse envoyer son travail dans les temps

Vérifier que la caméra et le micro fonctionnent bien et que l'enfant sait bien les utiliser

 $En \text{cas de}$ difficulté, ne pas difficulte, lie Frer<br>hésiter à entrer hésiter a chavec<br>en contact avec les enseignants les enseignements établi

## **Conseils pour la** classe en ligne

#### **Pour les enfants**

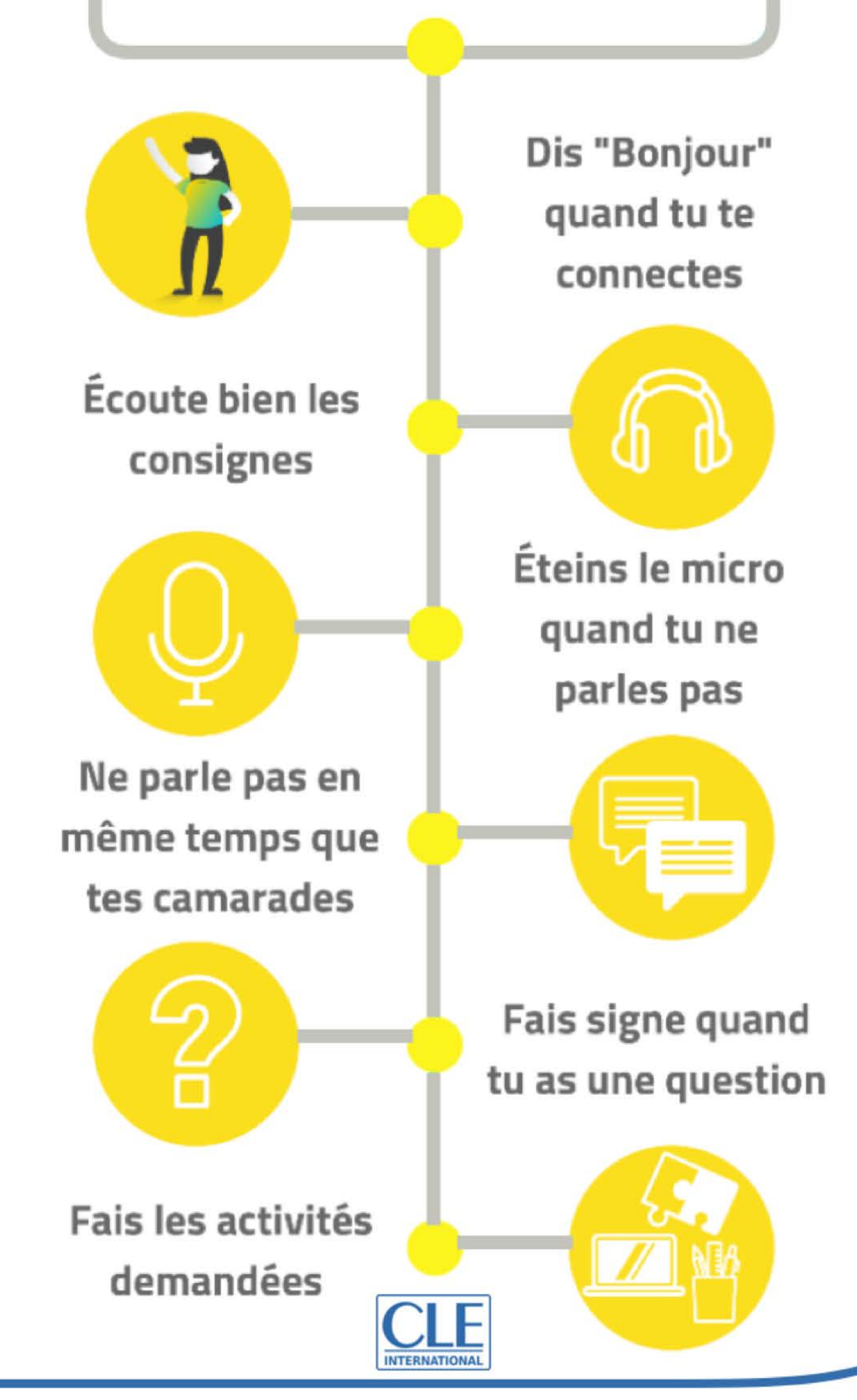

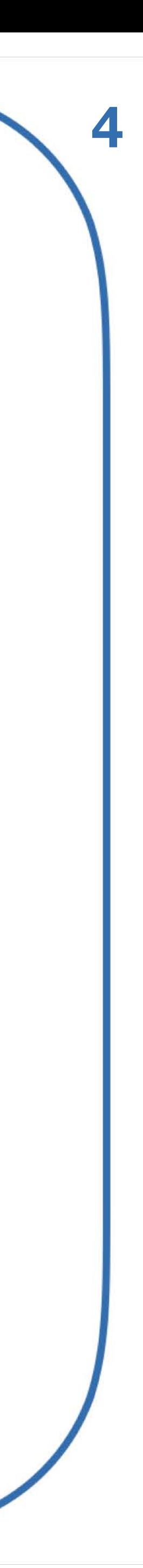

# SESSION 1

ANAY CLE

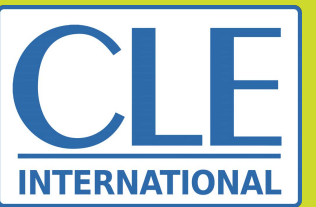

# À ne pas oublier avant la session

- Charger les liens des pages 50 et 51 du livre numérique de l'élève ;
- Préparer l'activité Quizlet en vous assurant de créer un compte gratuit si vous ne l'avez pas ;
- S'assurer que vous pourrez partager votre écran afin de pouvoir réaliser les différentes activités.

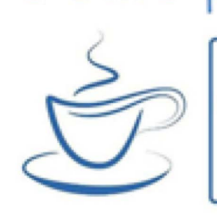

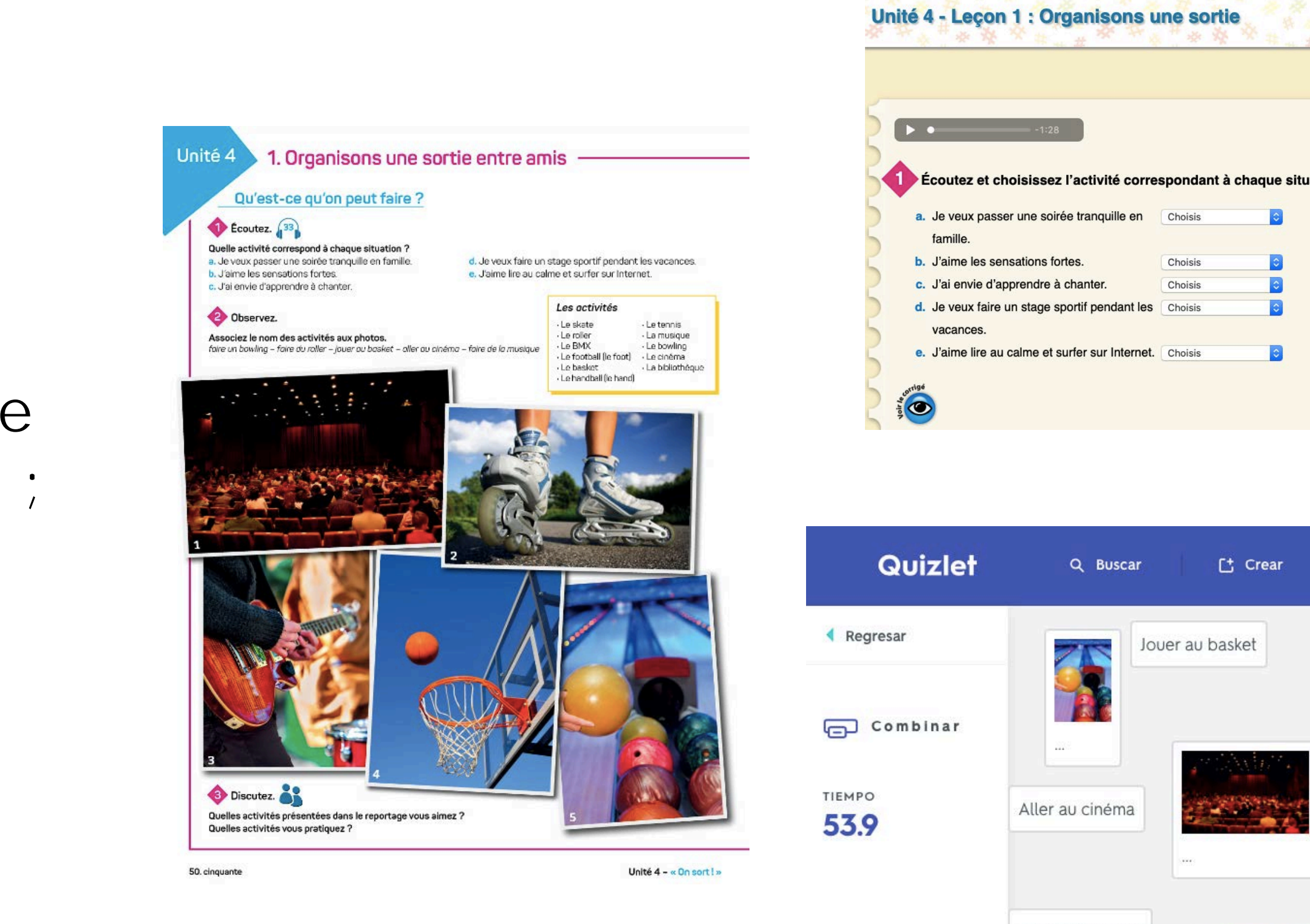

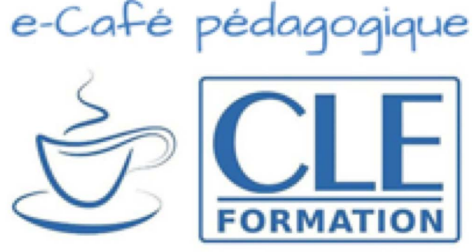

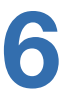

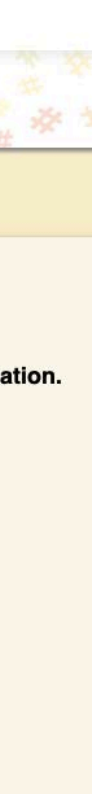

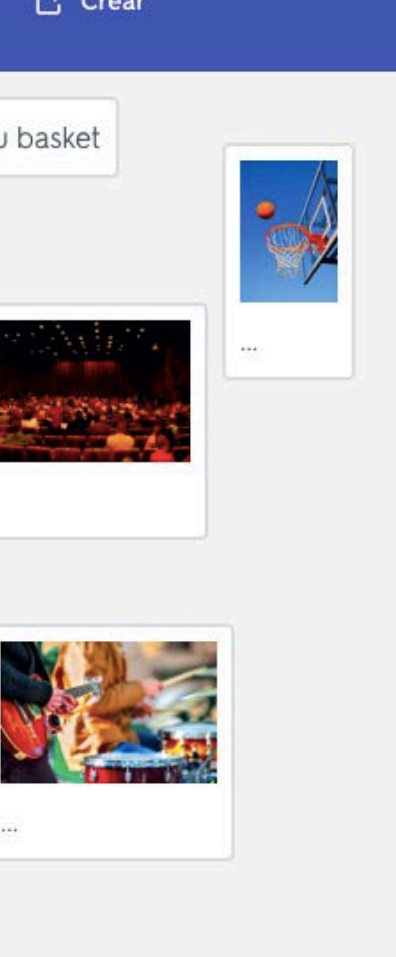

Faire un bowlin

Faire de la musique

## **AU COURS DE CETTE SESSION, LES APPRENANTS VONT**

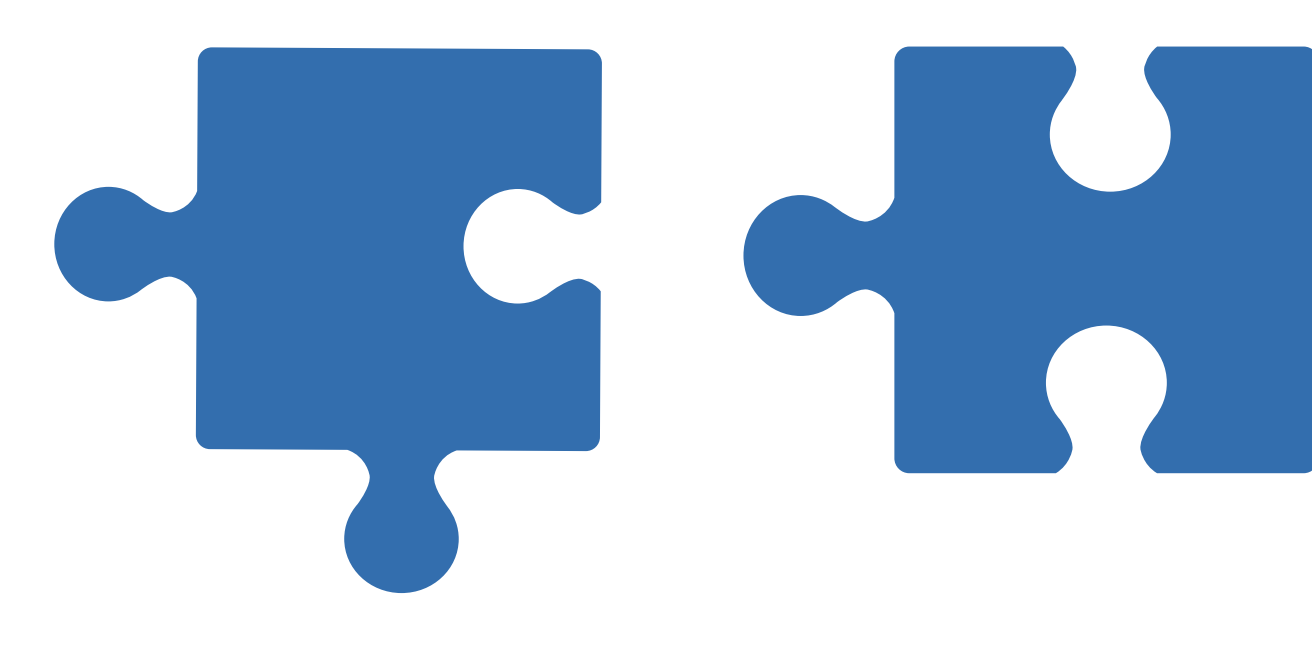

- Se familiariser au thème de l'unité 4
- Découvrir les loisirs pratiqués par les adolescents d'aujourd'hui
- Retrouver le nom d'activités de loisirs
- Parler de leurs activités préférées et expliquer pourquoi

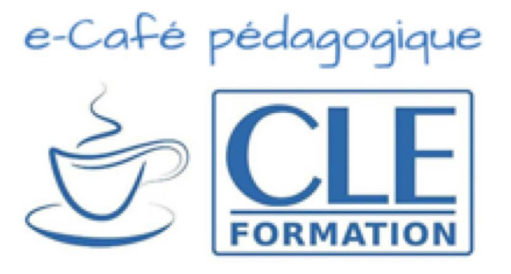

**Les activités que nous vous proposons sont indicatives, n'ayez pas peur de ne sélectionner que celles qui vous intéressent et à en ajouter d'autres liées à vos routines de classe, par exemple.**

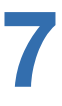

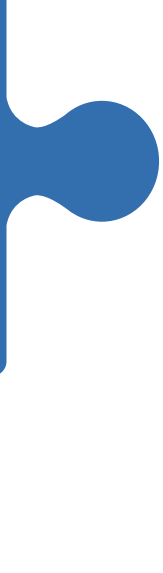

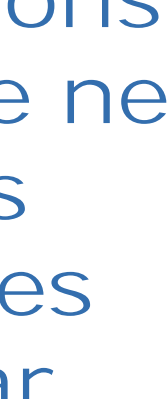

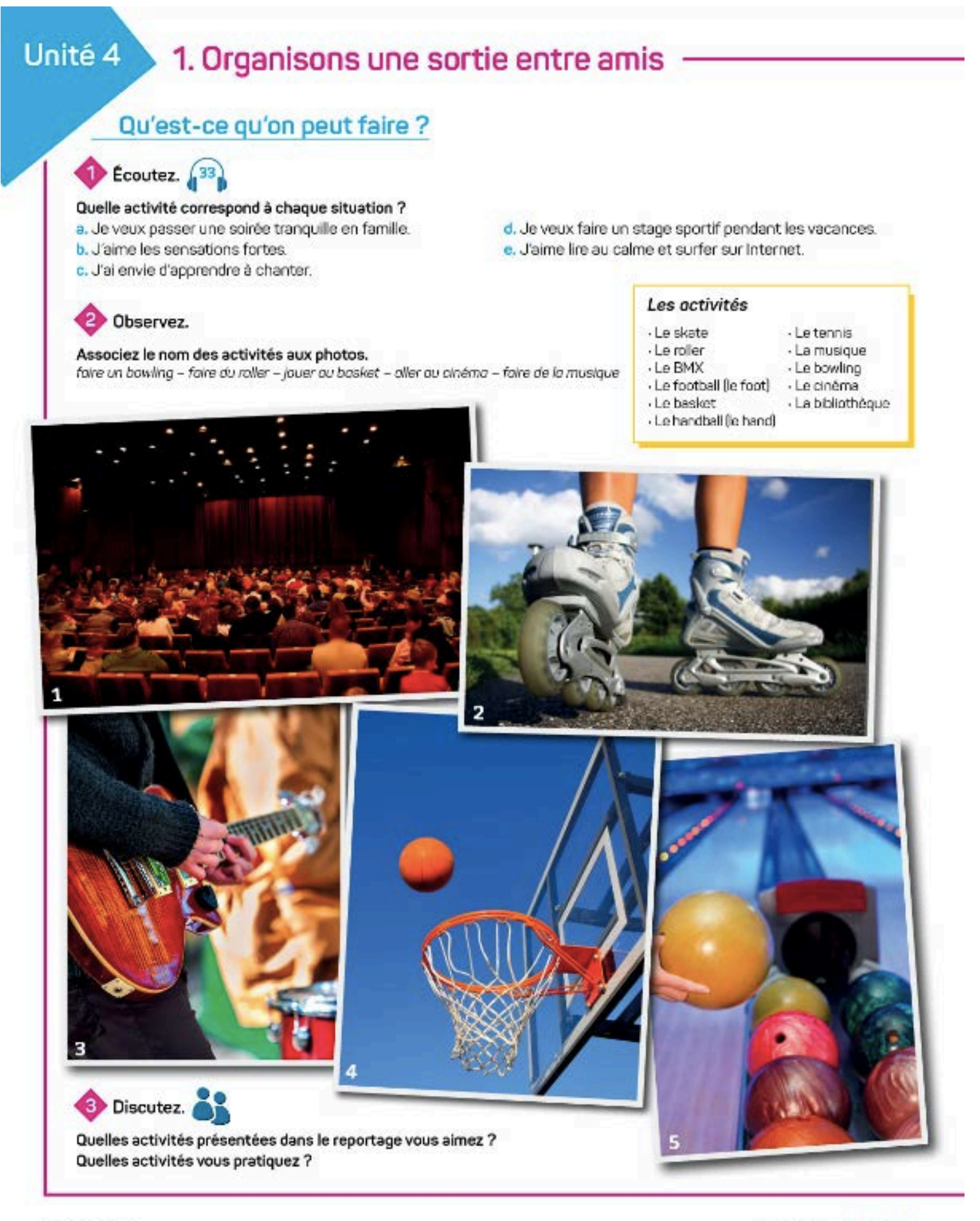

### **1) Introduction du thème de l'unité** :

Introduisez le thème en utilisant la question introductive de la leçon : « Qu'estce qu'on peut faire ? » du livre page 50.

- 
- 
- 

50. cinquante

Unité 4 - « On sort ! »

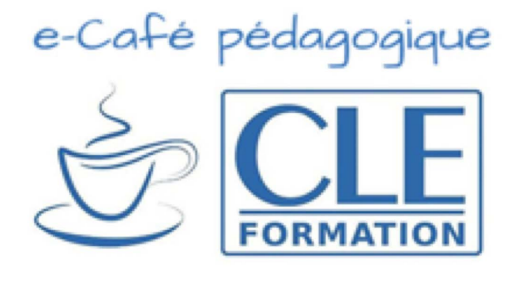

- **Déclinez la question centrale de l'unité** 1 « *Qu'est-ce qu'on peut faire ? »* pour réutiliser les contenus vus antérieurement et amener les apprenants vers le thème principal : « *Qu'est-ce qu'on peut faire en classe ? Qu'est-ce qu'on peut faire à la maison ? Qu'est-ce qu'on peut faire au lycée ? Qu'est-ce qu'on peut faire le week-end ? »*

- **Faites participer** les apprenants pendant la visioconférence en leur demandant, non seulement de répondre aux questions mais aussi d'en poser eux aussi à la classe. **Attention** ! Ne pas oublier de les nommer et de bien répartir le temps de parole.

- Si des apprenants n'ont pas de micro, utilisez **le chat** de la classe.

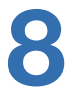

## Unité 4 - Leçon 1 : Organisons une sortie

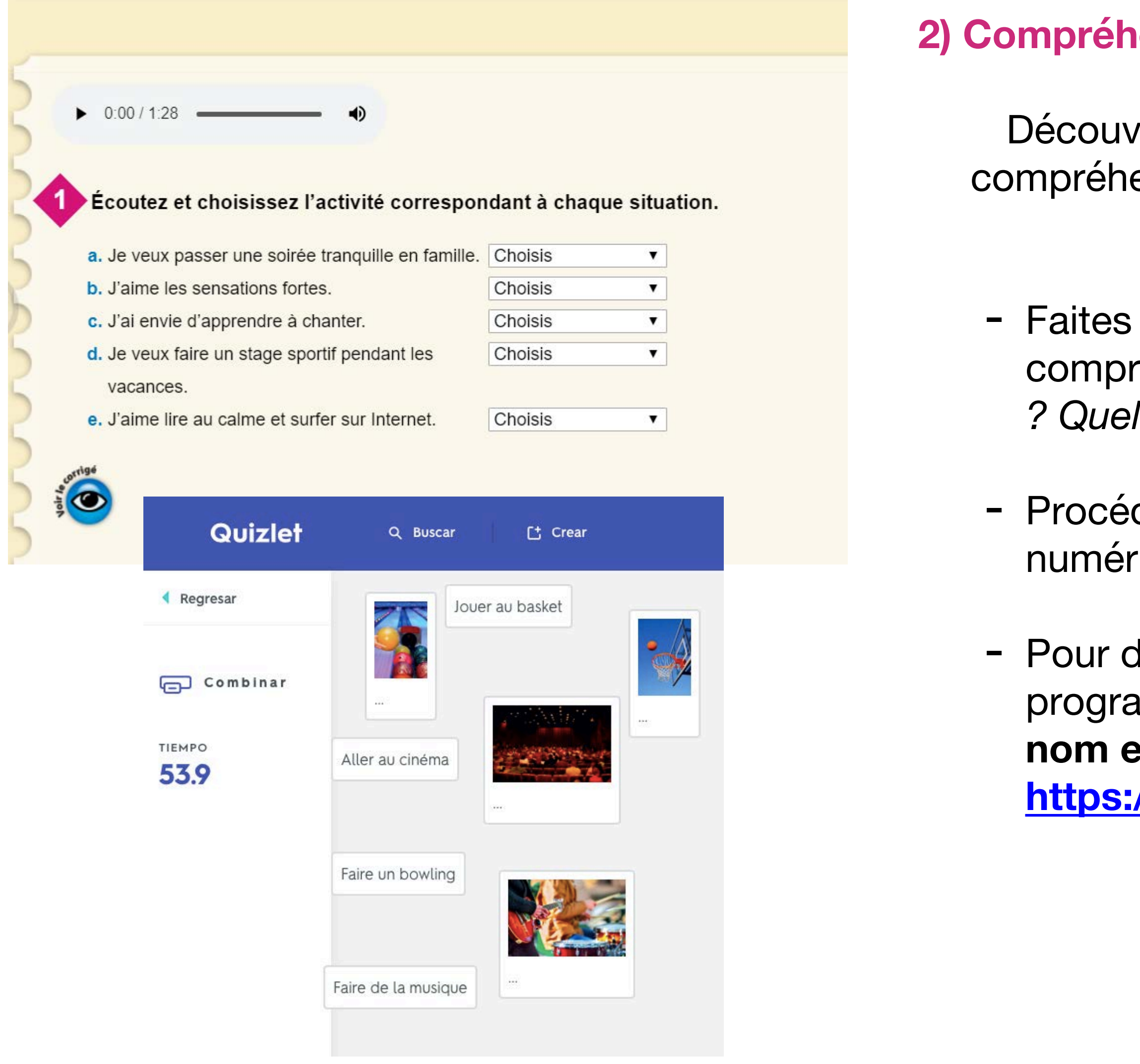

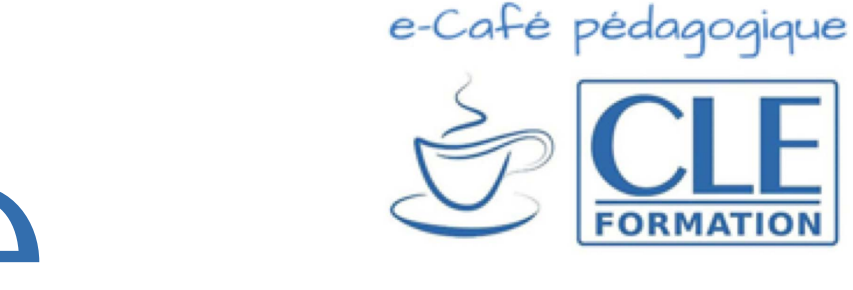

### **2008 Consion de l'oral algebre**

rir les activités de loisirs des jeunes d'aujourd'hui ; travailler la ension globale et la compréhension fine ; assimiler et réutiliser le lexique nouveau.

écouter **une première fois** la piste 33 et travailler la réhension globale du document : *« Quel type de document il s'agit ? Quel est le thème principal ? De quoi on parle ? »*

dez à une nouvelle écoute et réalisez l'activité 1 page 50 du livre ique.

lonner un aspect plus ludique à la réalisation de l'unité 2, utilisez le imme **Quizlet** et la fonction "combinar" qui permet d'associer **t image.** Vous trouverez un exemple de jeu en suivant ce lien : **[https://quizlet.com/501937948/match](https://eur01.safelinks.protection.outlook.com/%3Furl=https%253A%252F%252Fquizlet.com%252F501937948%252Fmatch&data=02%257C01%257Cedehouck%2540anaya.es%257C214bc21c9fe04e9d7b5108d7e2b25e49%257Cf881a2c50a89483181b1c7846c49594d%257C0%257C0%257C637227128023531106&sdata=pe9t6u5pzOsE1eOzNxjyWdP7D4mxZu0EhA8iMf6QU3U%253D&reserved=0)**

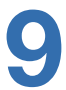

### **3) Production orale**

Cette activité permettra de systématiser le lexique et peut être déclinée sous différentes formes. On laissera cependant **quelques minutes de préparation** dans tous les cas.

- 
- 
- 

50. cinquante

Unité 4 - « On sort ! »

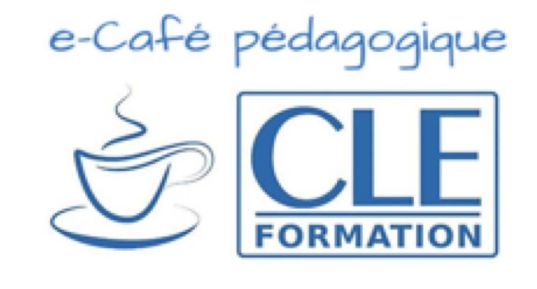

- **Option 1** : À tour de rôle, les apprenants présentent leur activité préférée du reportage et quelles activités ils pratiquent. On peut également leur demander pourquoi afin de réutiliser la structure « parce que ».

- **Option 2** : Les élèves miment les activités qu'ils aiment et qu'ils pratiquent (la visioconférence favorise ce genre d'activités) puis expliquent brièvement pourquoi. On donne ainsi un aspect un peu plus ludique.

- **Option 3** : Par deux, ils expliquent les activités choisies par leur camarade. Plusieurs programmes permettent de diviser le groupe de participants en sousgroupe. On peut demander aussi que les apprenants s'appellent par téléphone pour préparer l'activité.

# Session 1 en visioconférence

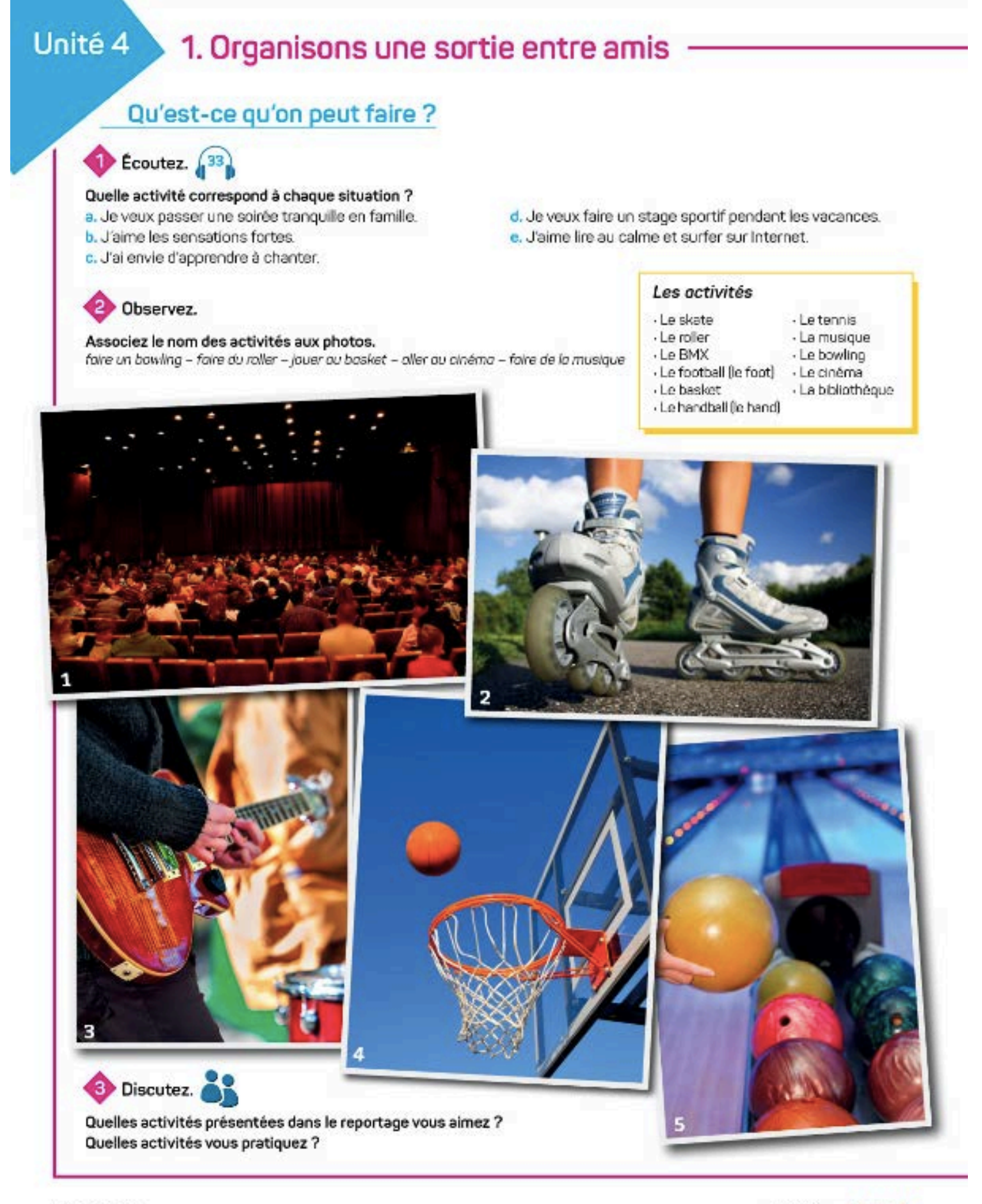

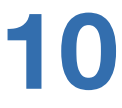

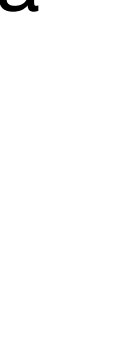

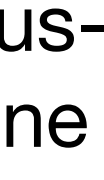

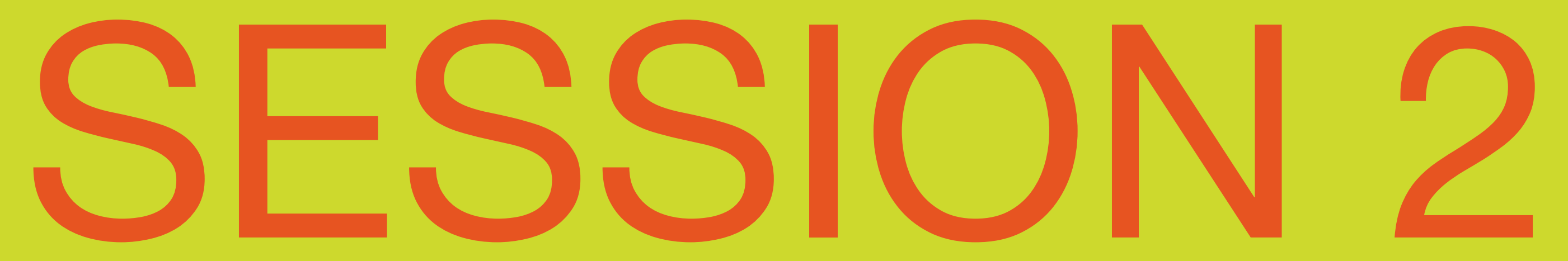

# À ne pas oublier avant la session

- Charger les liens des pages 50 et 51 du livre numérique de l'élève ;
- Préparer un formulaire Google Forms pour réaliser l'activité de compréhension écrite ;
- Ouvrir un fil de discussion sur le chat de la classe pour réaliser l'activité 5 page 51.
- Créer un *Kahoot!* avec des questions correspondant à l'activité 6 de compréhension orale page 51.

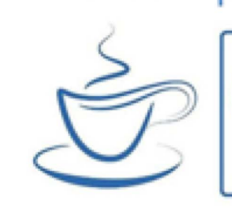

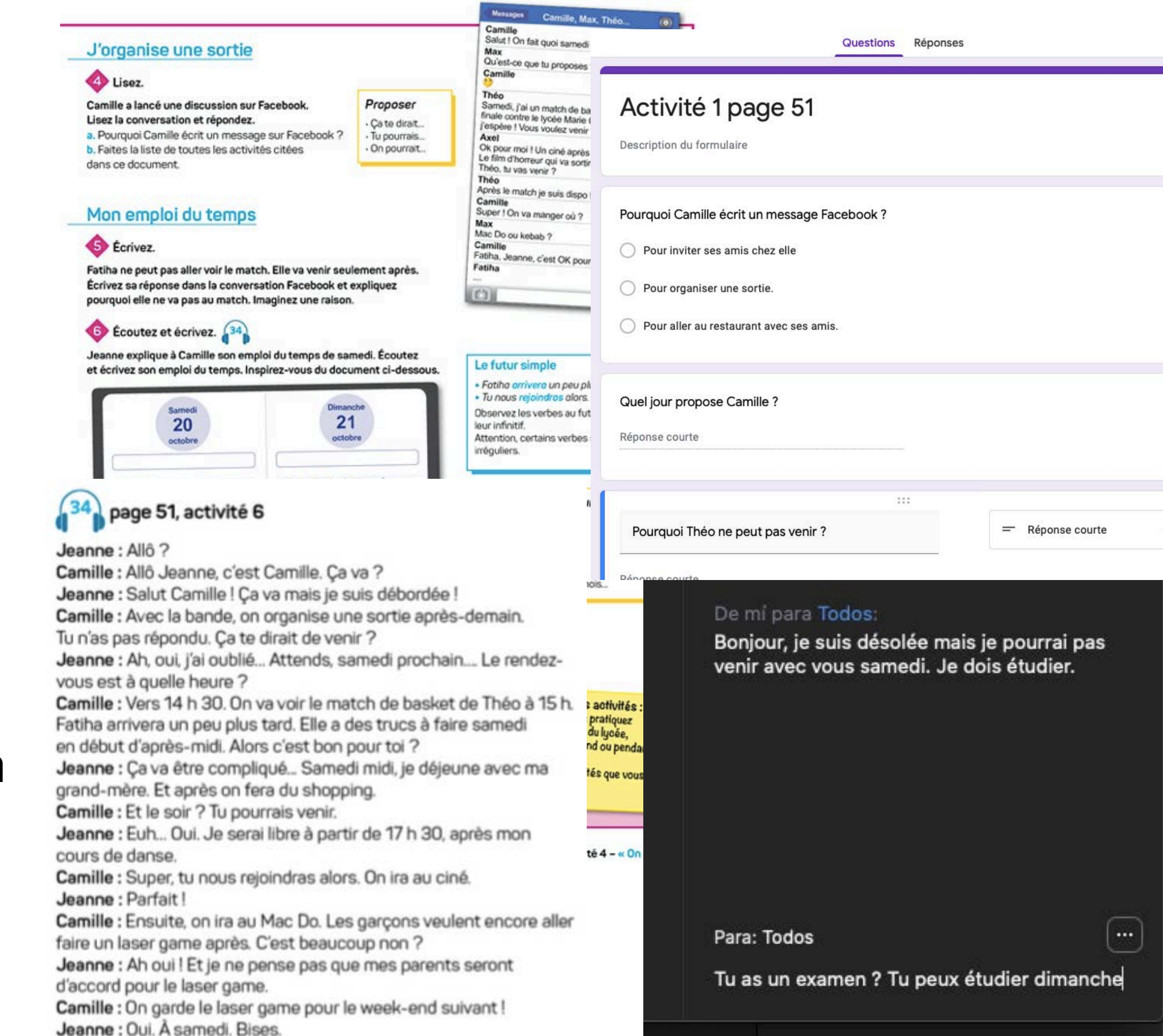

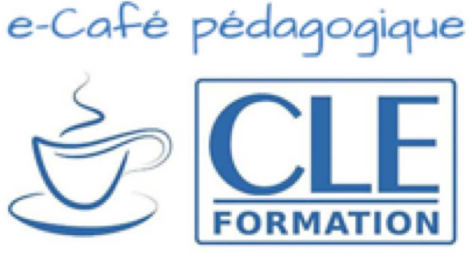

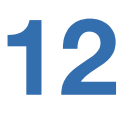

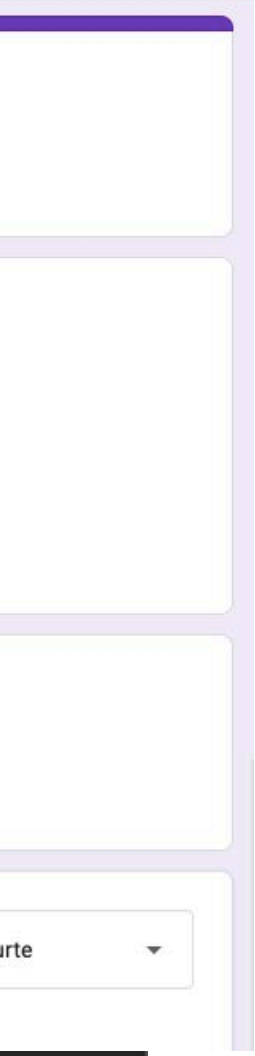

## **AU COURS DE CETTE SESSION, LES APPRENANTS VONT**

- Comprendre une conversation sur Facebook
- Prendre part à un fil de discussion
- Comprendre une conversation téléphonique entre amis
- Organiser une sortie

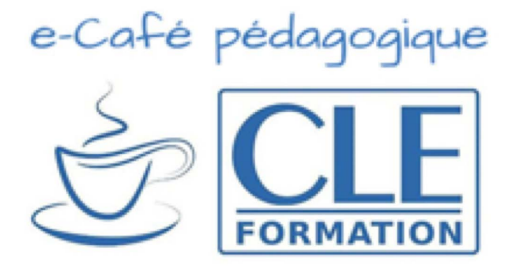

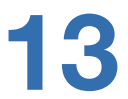

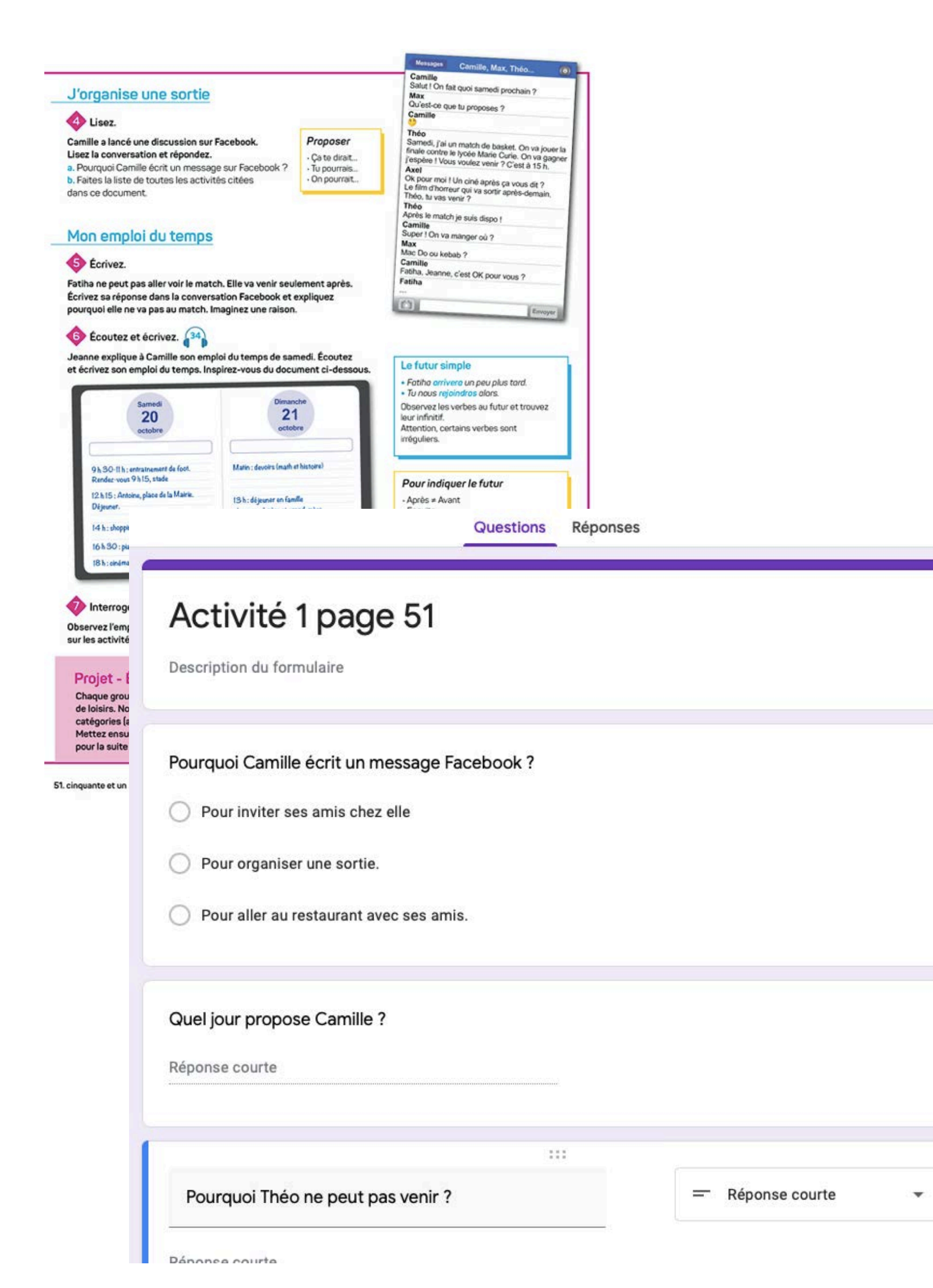

### **1) Compréhension de l'écrit**

- Faites observer le document et travailler sur la **compréhension globale** en posant les questions suivantes : *« De quel type de document il s'agit ? Combien de personnes parlent ? Quelle est la relation entre ces personnes ? »*. Tâchez de **distribuer la parole** en nommant les élèves interrogés afin d'éviter toute

- Procédez à une **première lecture** du texte de manière individuelle et demandez ensuite à 4 personnes de le lire à voix haute.

- Demandez aux apprenants de répondre aux questions du **Google Forms** que vous aurez préalablement envoyé à vos élèves et procédez à la correction une fois que toute la classe a terminé de répondre aux questions.

- cacophonie.
- 
- 
- 
- l'apprenant.

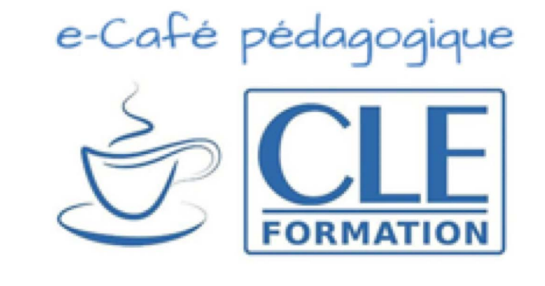

- Ne pas hésiter à **ajouter des questions** de compréhension du document et à **mélanger le type de réponses (**QCM, réponses courtes, cases à cocher etc.).

- Google Forms permet de montrer les réponses de manière anonyme sous forme de graphiques ou de listes ce qui permet d'augmenter la confiance en soi de

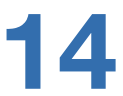

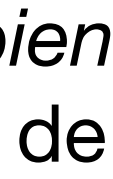

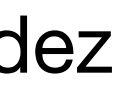

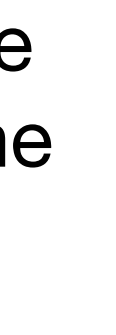

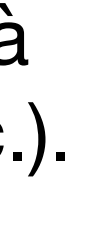

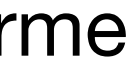

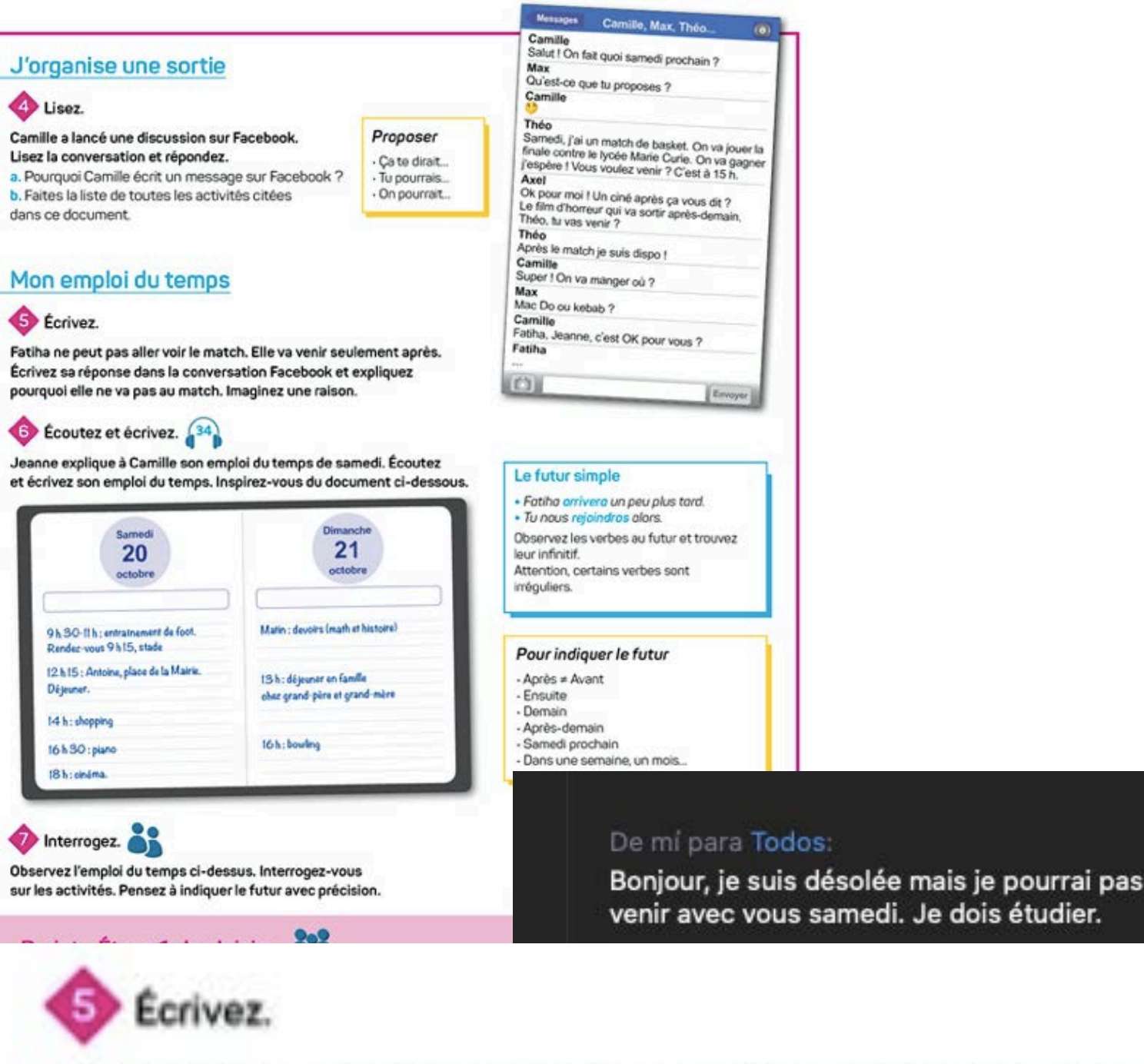

Fatiha ne peut pas aller voir le match. Elle va venir seulement après. Écrivez sa réponse dans la conversation Facebook et expliquez pourquoi elle ne va pas au match. Imaginez une raison.

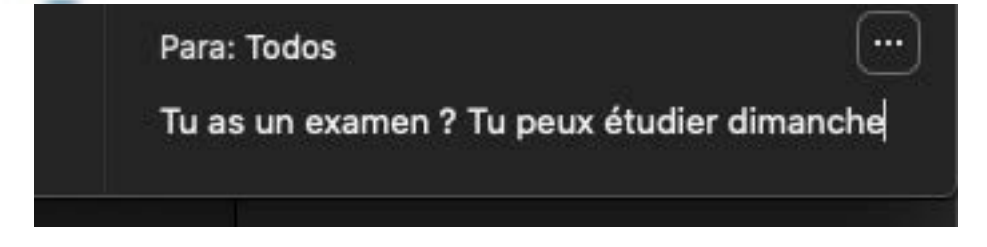

- Il s'agit ici d'un court message à écrire, privilégiez le chat ce qui permettra de **donner du sens à l'apprentissage** et de mettre les apprenants face à une **situation**  réelle de la vie quotidienne.

## **2) Production écrite**

- Vous pouvez opter pour deux options afin de décliner cette activité :

- **Option 1** : Chaque élève écrit sa réponse comme le ferait Fathia. Dans ce cas, suivez simplement la consigne de l'activité.

- **Option 2** : Créer un vrai fil de discussion où chaque participant accepte ou non la proposition, pose des questions pour connaitre les raisons du refus, propose des alternatives etc. Si vous optez pour cette option, attribuez à chaque apprenant un

- 
- -
	- rôle différent.

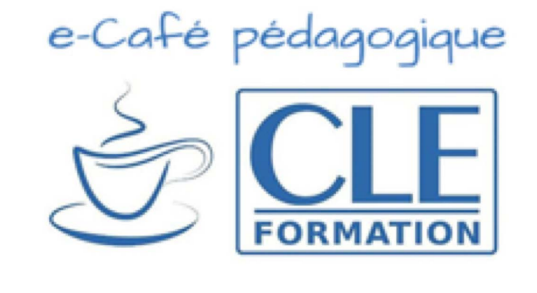

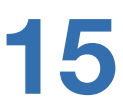

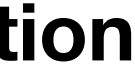

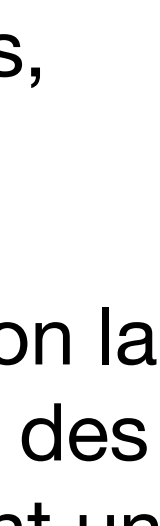

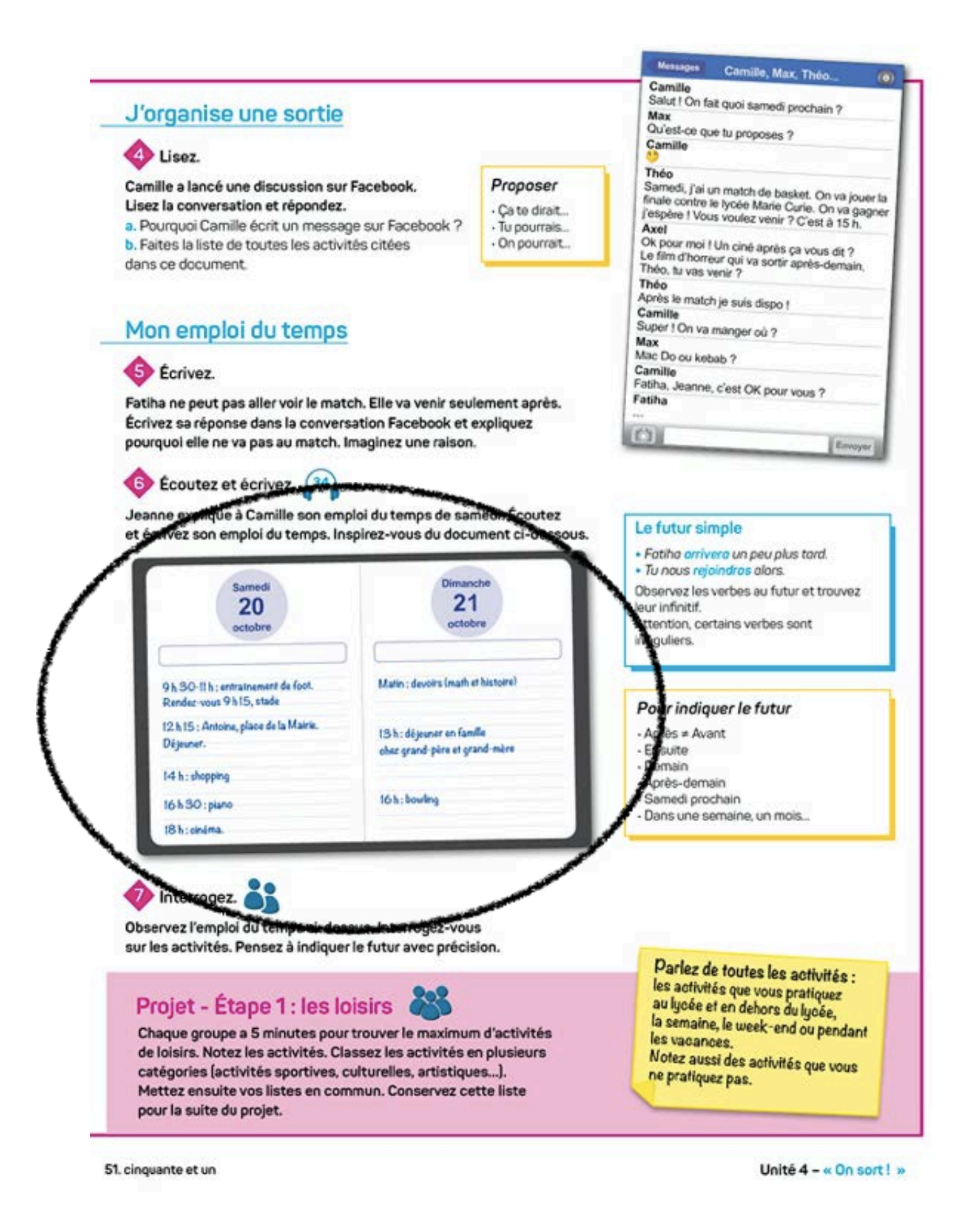

- **3) Compréhension de l'oral**
- 
- 
- 

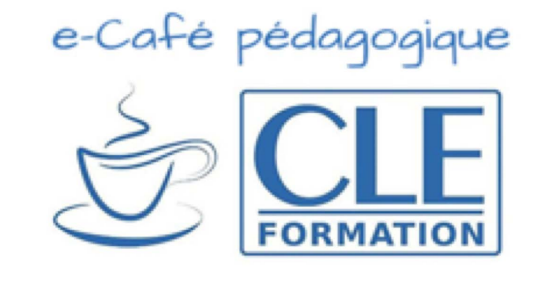

- Montrez le document de l'activité 6 en partage d'écran et posez des questions pour **susciter la curiosité** des élèves : « *Qu'est-ce que c'est ? À quoi ça sert ? Est-ce que vous en avez-un ? Qu'est-ce qu'on écrit dedans ? »*. Notez les réponses sur le tableau numérique de votre classe virtuelle.

- Procédez à une première écoute et assurez-vous de la compréhension globale en posant les questions suivantes : « *Combien de personnes parlent ? Qui sont ces personnes ? De quoi elles parlent ? Quel est le lien avec le document de l'activité 6? »*

- Lancez une nouvelle fois le document puis demandez aux apprenants de réaliser l'activité de manière individuelle. Procédez à la correction directement sur le tableau numérique de votre classe virtuelle.

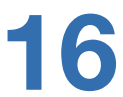

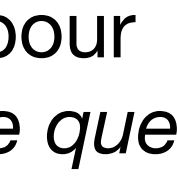

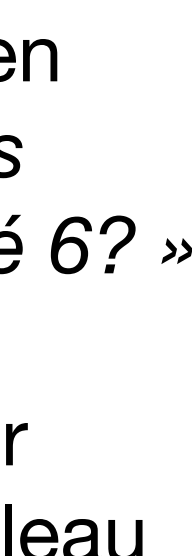

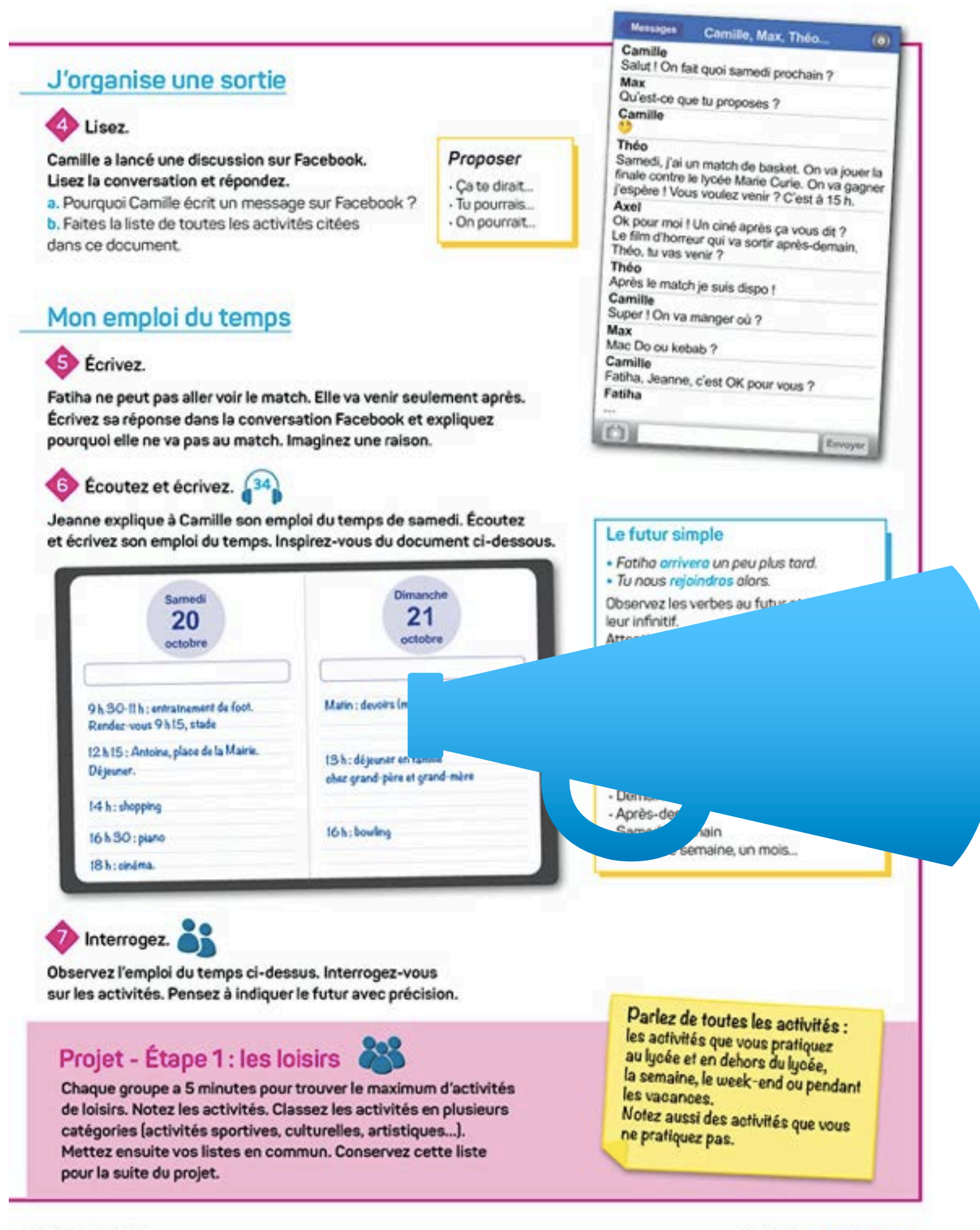

### **4) Production orale**

- 
- 
- 

51. cinquante et un

Unité 4 - « On sort ! »

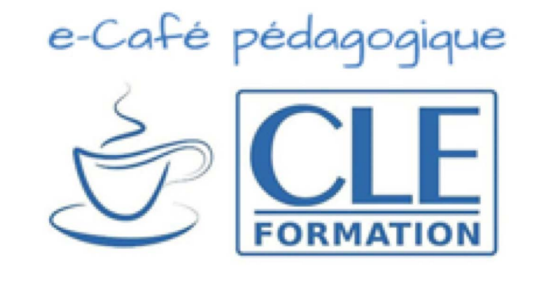

- Sur **le chat** de la classe, écrivez la consigne suivante : « *Jeanne téléphone à son ami*  John. Elle lui propose de venir samedi avec la bande et explique le programme. Il *accepte et demande des précisions***.** » Divisez ensuite le groupe-classe en binôme.

- Si le programme pour votre visioconférence ne permet pas la division en sousgroupes, n'hésitez pas à favoriser les **échanges par téléphone**.

- Laissez 5 minutes de préparation puis procédez à une mise en commun.

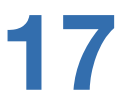

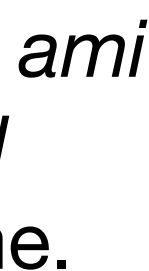

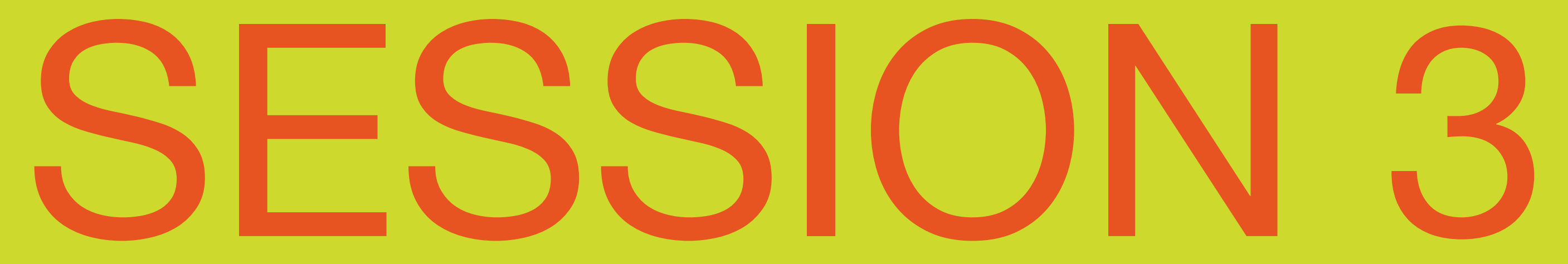

# À ne pas oublier avant la session

- Charger les liens des pages 50 et 51 du livre numérique de l'élève et la transcription du dialogue de l'activité 6 page 51 disponible à la page 120 ;
- Créer un *Kahoot!* avec des questions correspondant à l'activité 6 de compréhension orale page 51 ;
- Préparer une grille de mots croisés à l'aide du programme en ligne [https://www.educol.net/crosswordgenerator.](https://www.educol.net/crosswordgenerator.php) php.

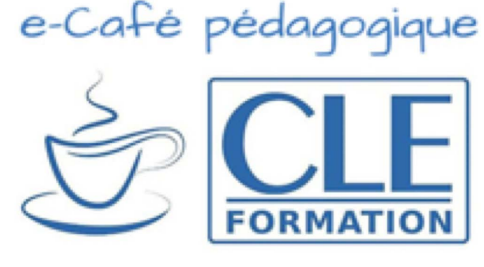

#### Messages Camille, Max, Theo Camille<br>Salut ! On fait quoi samed Questions Réponses J'organise une sortie Qu'est-ce que tu pro Usez. Activité 1 page 51 Samedi, j'ai un match de ba<br>finale contre le lycée Marie (<br>j'espère | Vous voulez venir Camille a lancé une discussion sur Facebook Propose Lisez la conversation et répondez. Ca te dirait. a. Pourquoi Camille écrit un message sur Facebook ? - Tu pourrais. Description du formulaire b. Faites la liste de toutes les activités citées · On pourrait... Ok pour moi ! Un ciné après Le film d'horreur qui va sortir<br>Théo, tu vas venir ? dans ce document Après le match je suis dispo Super ! On va manger où ? Mon emploi du temps Pourquoi Camille écrit un message Facebook ? Mac Do ou kebab ? **S** Écrivez. Pour inviter ses amis chez elle Fatiha, Jeanne, c'est OK pour Fatiha ne peut pas aller voir le match. Elle va venir seulement après. Fatiha Écrivez sa réponse dans la conversation Facebook et expliquez Pour organiser une sortie. pourquoi elle ne va pas au match. Imaginez une raison Pour aller au restaurant avec ses amis. **Ecoutez et écrivez.** (34) Jeanne explique à Camille son emploi du temps de samedi. Écoutez Le futur simple et écrivez son emploi du temps. Inspirez-vous du document ci-dessous Fatiha arrivera un peu pli Tu nous rejoindros alors. Quel jour propose Camille ? Observez les verbes au fut 21 20 leur infinitif. Attention, certains verbes Réponse courte réguliers.  $\binom{34}{1}$  page 51, activité 6 Pourquoi Théo ne peut pas venir ? = Réponse cou Jeanne: Allô? Camille : Allô Jeanne, c'est Camille. Ça va ? Jeanne : Salut Camille ! Ça va mais je suis débordée ! De mi para Todos: Camille : Avec la bande, on organise une sortie après-demain. Tu n'as pas répondu. Ça te dirait de venir ? Bonjour, je suis désolée mais je pourrai pas Jeanne : Ah, oui, j'ai oublié... Attends, samedi prochain.... Le rendezvenir avec vous samedi. Je dois étudier. vous est à quelle heure ? Camille : Vers 14 h 30. On va voir le match de basket de Théo à 15 h. activités : pratiquez<br>du lycée,<br>nd ou penda Fatiha arrivera un peu plus tard. Elle a des trucs à faire samedi en début d'après-midi. Alors c'est bon pour toi ? Jeanne : Ça va être compliqué... Samedi midi, je déjeune avec ma tés que vous grand-mère. Et après on fera du shopping. Camille : Et le soir ? Tu pourrais venir. Jeanne : Euh... Oui. Je serai libre à partir de 17 h 30, après mon cours de danse. tê 4 – « On Camille : Super, tu nous rejoindras alors. On ira au ciné. Jeanne: Parfait! Camille : Ensuite, on ira au Mac Do. Les garçons veulent encore aller Para: Todos faire un laser game après. C'est beaucoup non ? Jeanne : Ah oui ! Et je ne pense pas que mes parents seront Tu as un examen ? Tu peux étudier dimanche d'accord pour le laser game. Camille: On garde le laser game pour le week-end suivant ! Jeanne : Oui. À samedi. Bises.

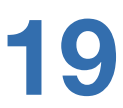

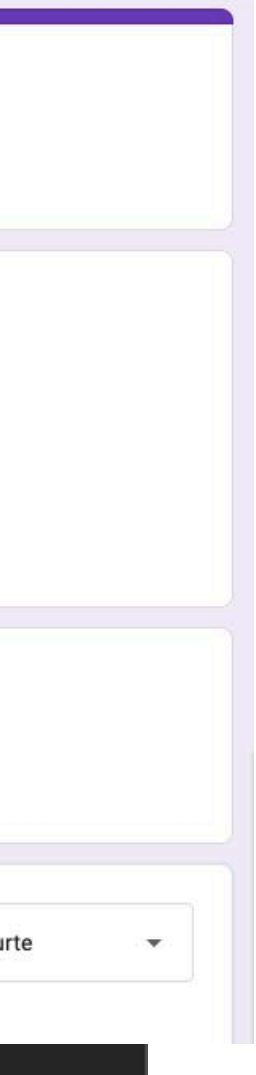

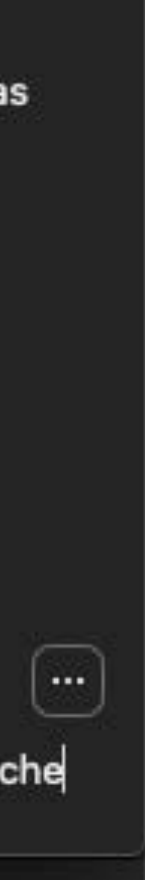

## **AU COURS DE CETTE SESSION, LES APPRENANTS VONT :**

- Travailler sur la compréhension fine d'un document audio
- Découvrir le futur simple
- Poser des questions sur un programme
- Réaliser un programme avec des amis

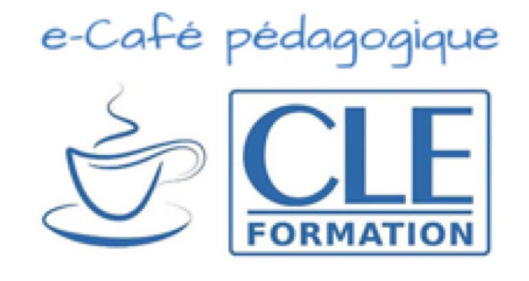

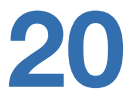

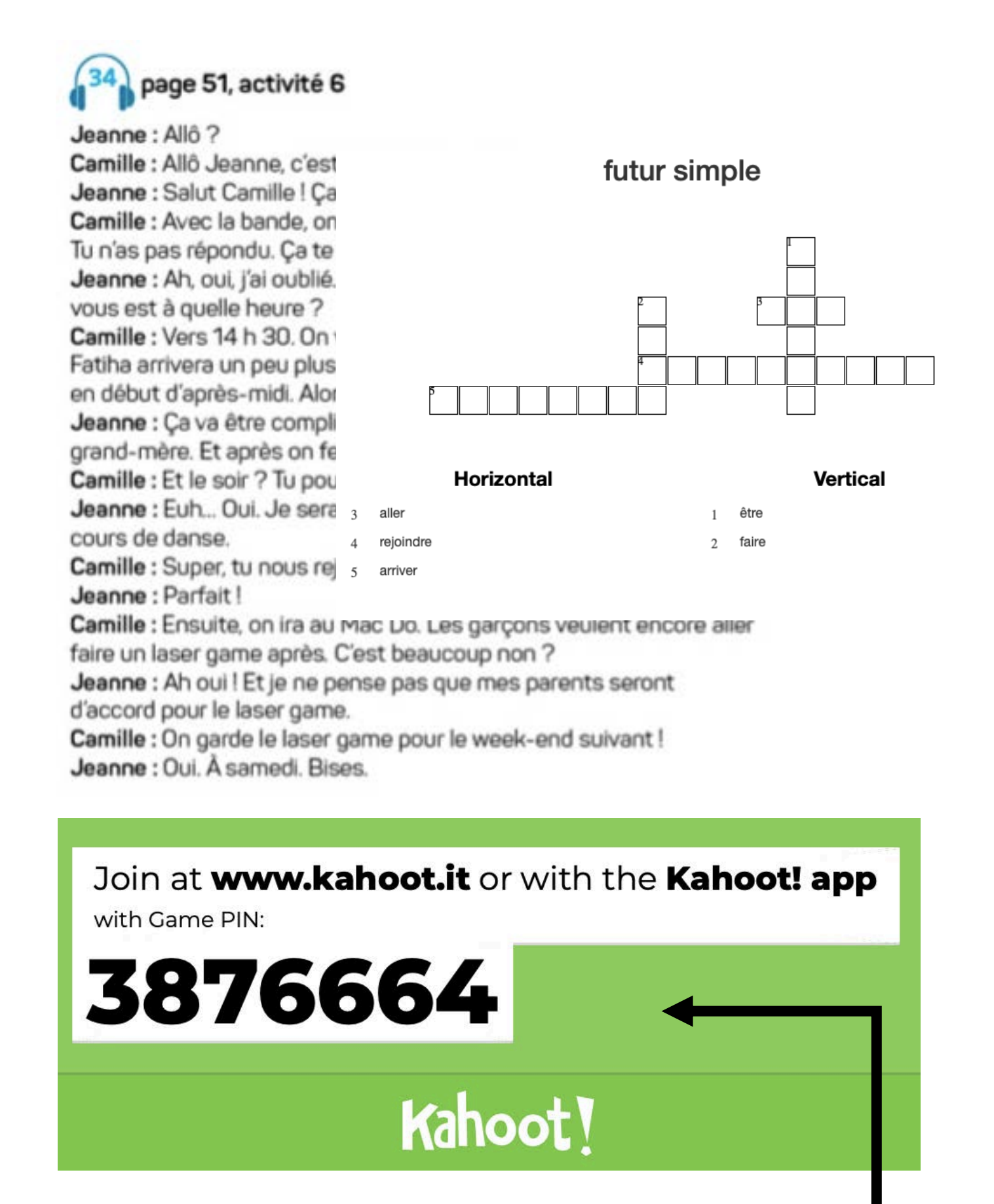

### **1) Grammaire**

- Avant de procéder à une nouvelle écoute, **ouvrez le document** *Kahoot***!** Que vous avez envoyé au préalable à vos élèves. Ce nouveau questionnaire porte sur la **compréhension fine** du document.

- **Faites observer** la dernière question de l'activité *Kahoot*! « *Après le ciné, que feront Camille et ses amis ?* » qui permettra d'introduire la **formation du futur simple**.

- À l'aide de la transcription du dialogue page 120, demandez aux apprenants de réaliser **l'activité de mots croisés** qu'ils devront compléter avec les verbes conjugués au futur simple du dialogue.

- Une fois l'activité terminée, faites découvrir la règle page 58 du livre numérique et

- 
- 
- 
- réalisez les activités 2 et 3.

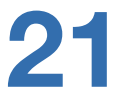

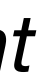

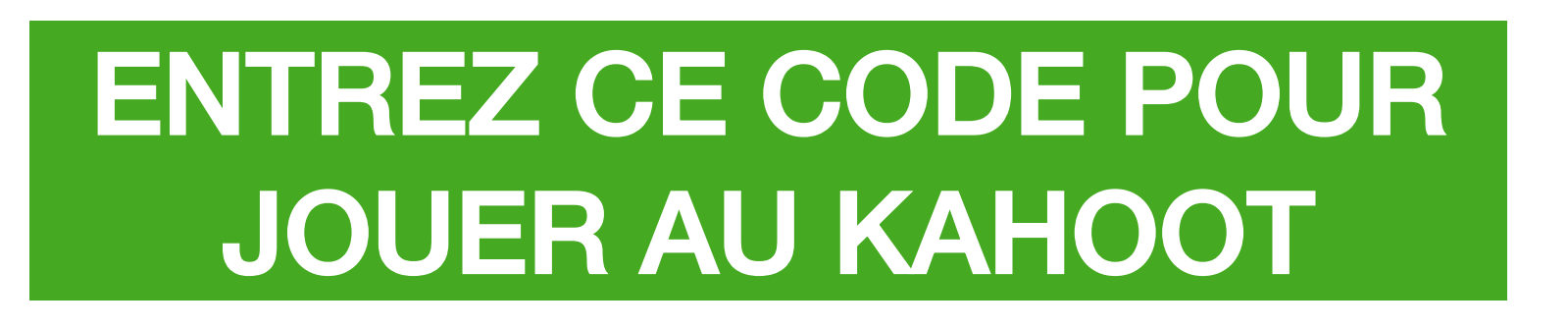

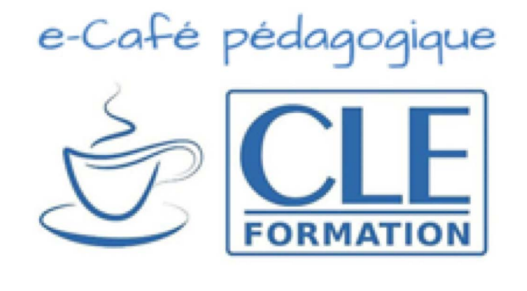

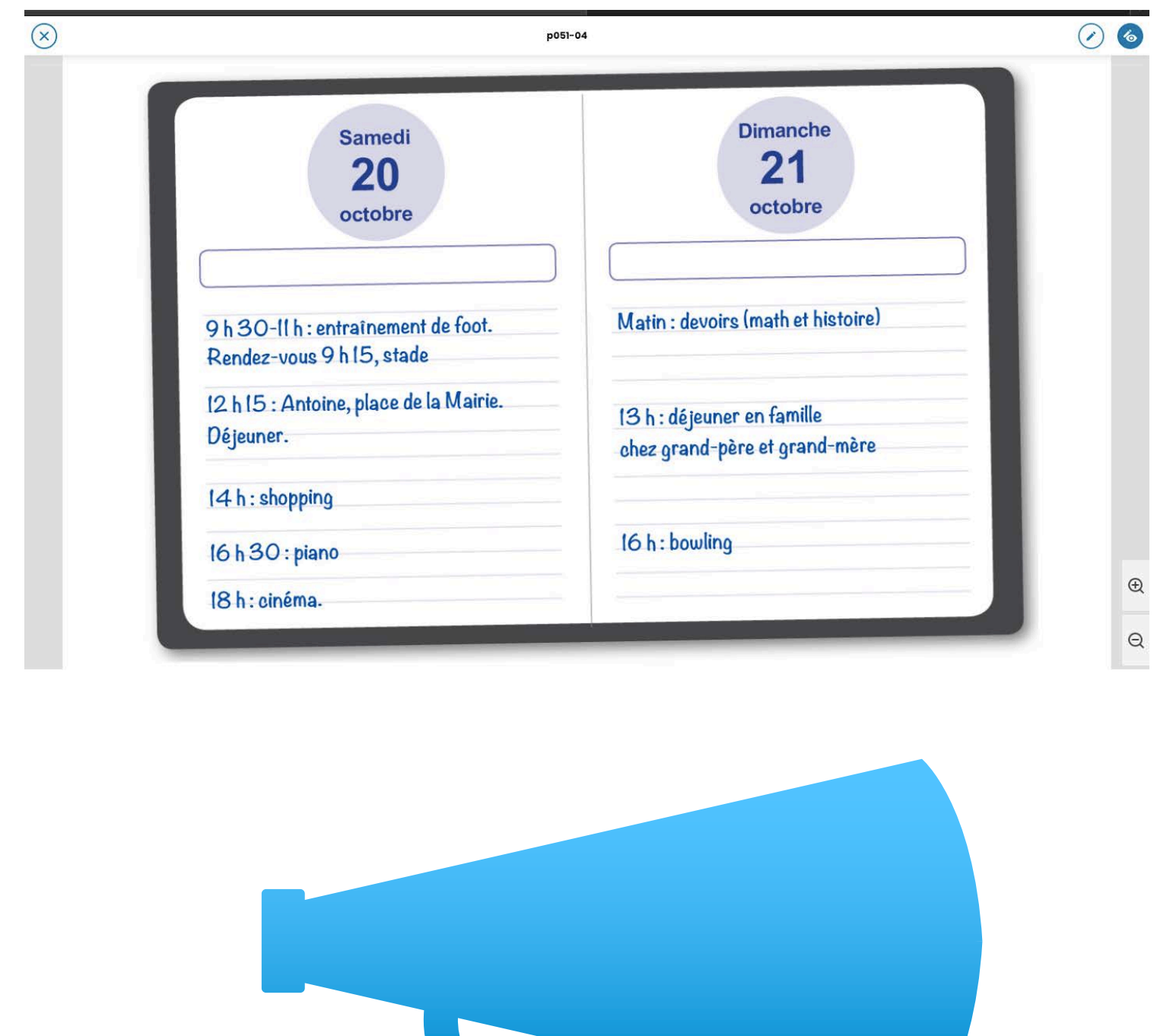

#### **2) Production orale**

- 
- 

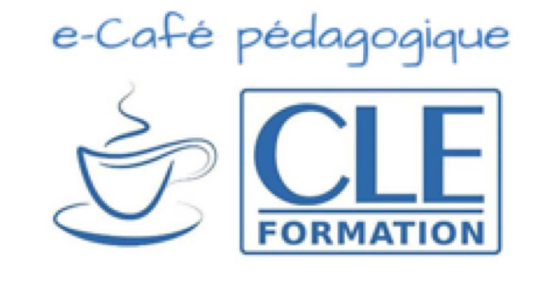

- Lisez la consigne de l'activité 7 page 51 et **faites un zoom** sur la page de l'agenda 51. Expliquez avec vos propres mots la consigne si besoin. Divisez le groupe-classe en binômes et laissez une dizaine de minutes de préparation. Procédez ensuite à la mise en commun.

- Pour terminer la session, réalisez une activité avec l'option **Google Calendar** accessible à partir de Google Drive. Répartissez les apprenants en groupes de 4. Attribuez à chaque groupe un week-end de l'année. 2 apprenants vont préparer un programme d'activités, en s'inspirant du document de l'activité 6. Pensez à préciser qu'il faudra mélanger le type d'activités et utiliser le futur simple. Les 2 autres apprenants poseront des questions afin de compléter le **Google Calendar de la classe.** Par exemple : « *Qu'est-ce que vous ferez samedi matin ? À 10h00 nous irons au centre commercial pour faire du shopping. ET après ? … »*

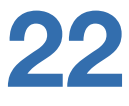

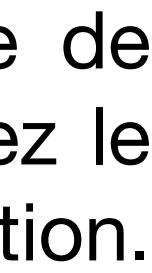

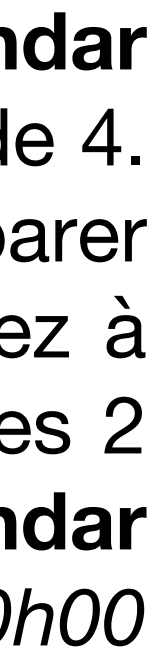

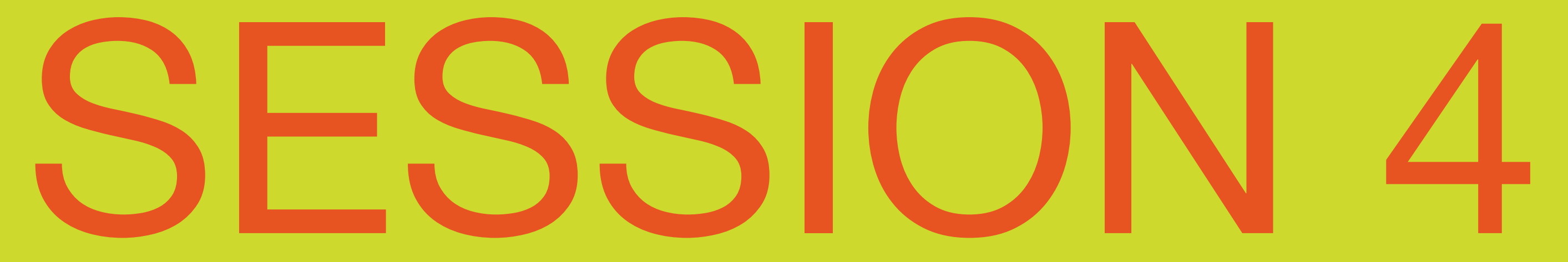

# À ne pas oublier avant la session

- Charger les liens de la page des pages 49, 50 et 51 du livre numérique de l'élève ;
- Préparer plusieurs documents Google Slides sur Google Drive et donnez accès aux élèves ;
- Plusieurs documents Google Docs partagés avec les élèves pour la production écrite et leur donner accès pour qu'ils puissent écrire et apporter des modifications.

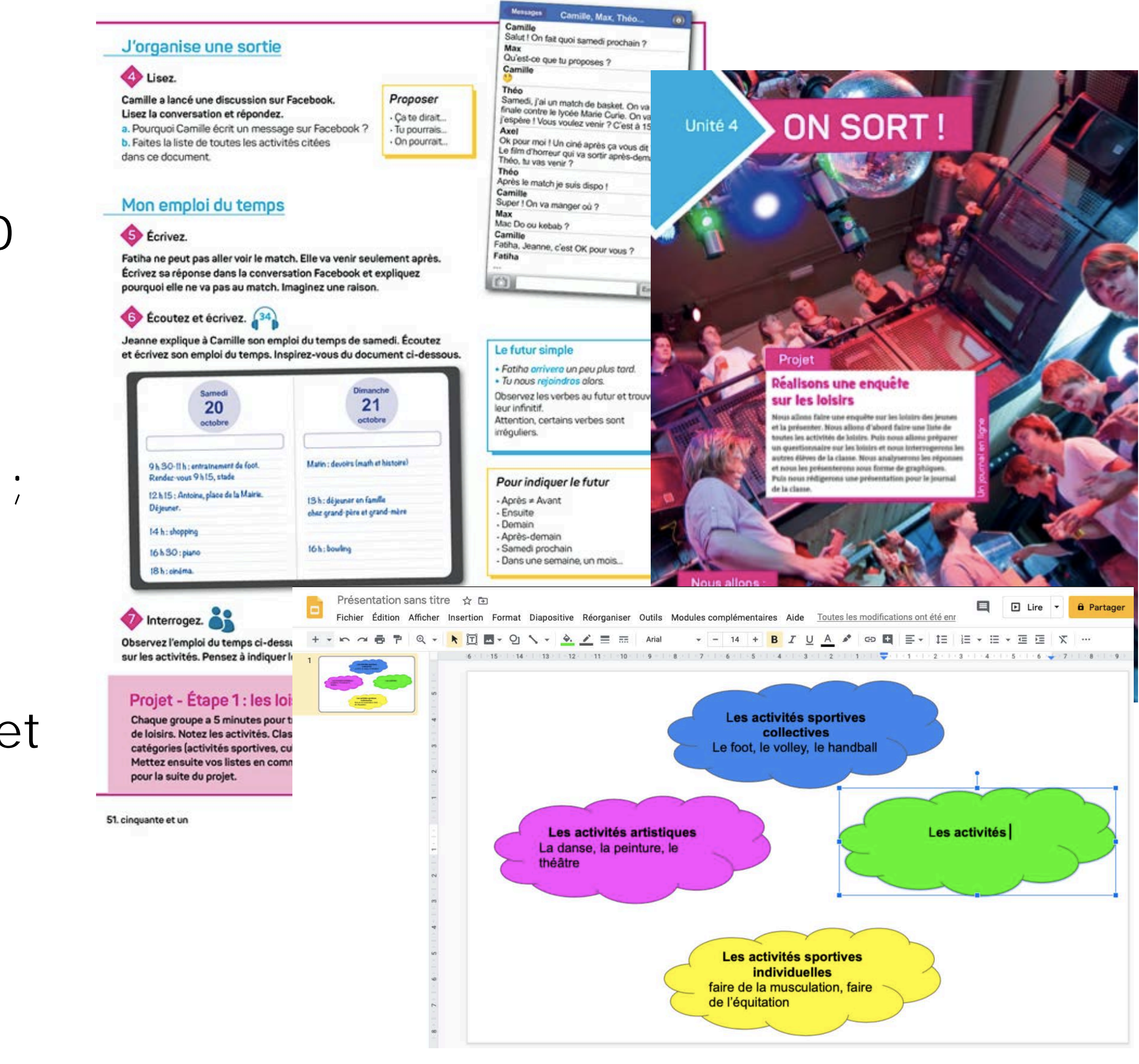

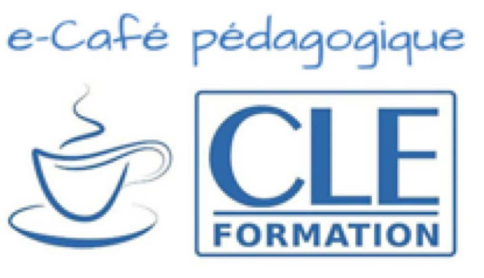

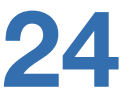

**AU COURS DE CETTE SESSION, LES APPRENANTS VONT :** 

- Prendre connaissance du projet de l'unité
- Développer la collaboration et l'appartenance à un groupe
- Évaluer les connaissances des élèves
- Réaliser la première étape du projet

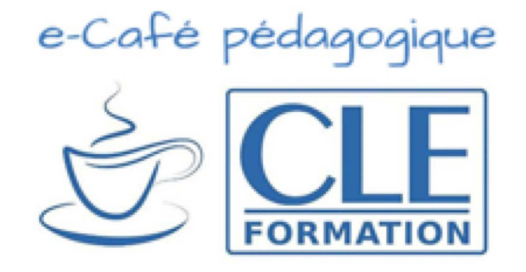

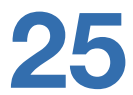

#### is une enquête

r. Nous allors d'abord faire une liste de jeksenterons sous forme de graphique is nous rédigerons une présentation pour le journ

**ON SORT!** 

Unité 4

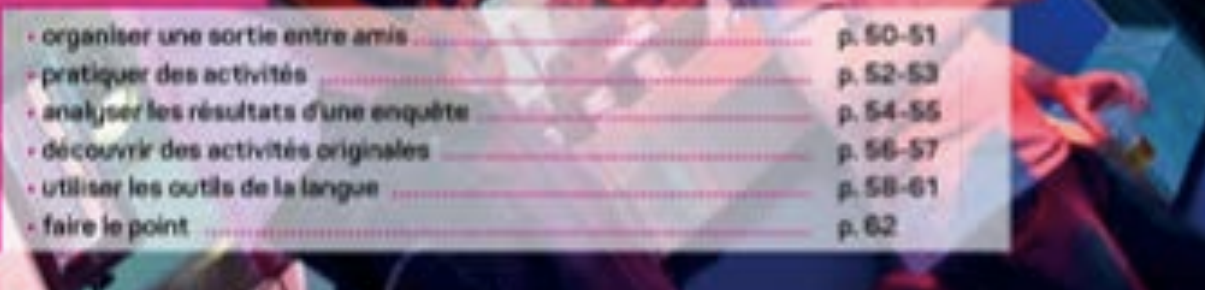

#### **1) Mobilisation autours du projet**

- 
- 

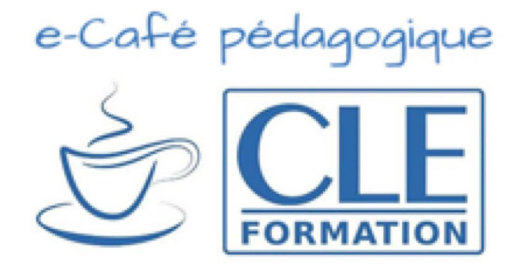

- Les apprenants arrivent à la fin de la leçon 1 et s'apprêtent à réaliser la première partie du projet final de l'unité. S'agissant de l'unité 4, **trois autres projets ont été déjà réalisés** ; à ce stade, ils doivent s'attendre à en réaliser un nouveau.

- Lisez avec eux la description du projet page 49. Faites les réfléchir sur l'utilité de la réalisation d'un tel projet en créant une **enquête sur Google Forms** et en faisant un bilan des résultats pendant la session de visioconférence.

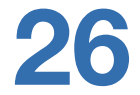

![](_page_25_Figure_13.jpeg)

![](_page_25_Figure_14.jpeg)

![](_page_26_Figure_1.jpeg)

### **2) Réalisation de l'étape 1 du projet**

- Invitez les apprenants à lire la consigne et assurez-vous de sa bonne

- Divisez le groupe-classe en sous-groupes puis invitez les apprenants à lister, **ensemble**, toutes les activités de loisirs. Il s'agit, à ce stade, de faire un brainstorming sans chercher à classer les activités. La liste peut être recueillie sur un **Google Docs** ou sur l**e chat de la classe.**

- Précisez qu'il est possible de consulter les pages travaillées lors des sessions antérieures afin pour **simplifier la recherche des mots**.

- compréhension.
- 
- 
- 
- travail.

![](_page_26_Picture_8.jpeg)

- Demandez aux apprenants de classer les activités. Pour ce faire, utilisez le **Google Slide** sur lequel vous aurez mis un nuage de couleur. Expliquez à la classe que chaque nuage représente une catégorie et qu'ils devront créer autant de nuages que de catégories. Ils écriront ensuite les activités dans chaque nuage.

- Procédez à une **mise en commun** pendant laquelle chaque groupe présente son

![](_page_26_Picture_14.jpeg)

![](_page_26_Figure_15.jpeg)

![](_page_26_Figure_16.jpeg)

## **3) Évaluation : Production écrite**

- 
- 
- 
- 
- 

![](_page_27_Picture_8.jpeg)

- Pour terminer le cycle formatif de la leçon 1 de l'unité 4, et en prenant en considération qu'une **évaluation "traditionnelle"** ne sera pas réalisable, vous pouvez proposer à vos apprenants un travail collaboratif de production écrite.

- Divisez le groupe-classe en sous-groupes de 4 apprenants.

- Sur **Google Docs** écrivez la consigne suivante : "*Votre ami arrive ce week-end. Vous*  organisez un programme. Vous écrivez un mail à votre ami pour expliquer en détail le *programme. Réutilisez le futur et les activités de loisirs*". Il faudra préparer autant de documents que de groupe et donner accès à chaque membre de chaque groupe pour pouvoir **éditer le document**.

- Chaque groupe rédige le mail de **manière collaborative**.

- Les productions peuvent être **lues** en classe ou vous pouvez les **corriger** et **attribuer une note** si vous le désirez.

# Session 4 en visioconférence

![](_page_27_Picture_97.jpeg)

![](_page_27_Picture_14.jpeg)

![](_page_27_Picture_15.jpeg)

**Pour en savoir plus sur l'accompagnement du processus d'apprentissage en dehors de la visioconférence (capsules de classe inversée, projets, devoirs, etc.), retrouvez-nous pour les prochains e-cafés pédagogiques !**

e-Café pédagogique

![](_page_28_Picture_2.jpeg)